# **KRAMER**

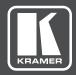

## **USER MANUAL**

**MODEL:** 

TP-590Txr HDMI Line Transmitter

P/N: 2900-300510 Rev 1 www.kramerAV.com

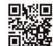

#### TP-590Txr HDMI Line Transmitter Quick Start

This guide helps you install and use your product for the first time. For more detailed information, go to http://www.kramerav.com/manual/TP-590Txr to download the latest manual or scan the QR code on the left.

#### Step 1: Check what's in the box

☑ The TP-590Txr HDMI Line Transmitter ☑ 4 Rubber feet ☑ Bracket installation kit ☑ 1 Power adapter 48V DC ☑ 1 Quick start guide

#### Step 2: Install the TP-590Txr

To mount the device in a rack, use an RK-T2B rack adapter. Alternatively, attach the rubber feet to the underside of the device and place it on a table. A Kramer MegaTOOLS™ can also be mounted on a desk top, wall or similar area. Fasten a bracket on each side of the MegaTOOLS™ using the two M3x8 screws (supplied). Use the flat-head screws (supplied) to fix the MegaTOOLS™ to the mounting surface or enable it to slide in place.

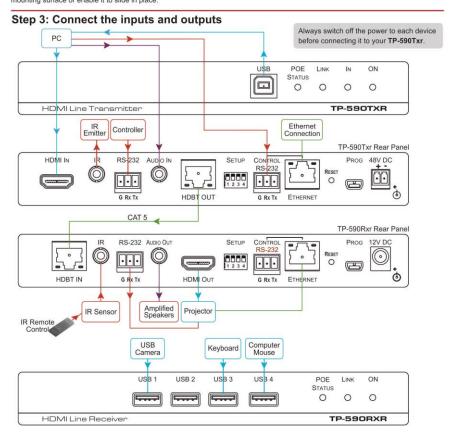

### Step 4: Set the DIP-switches

A DIP-switch that is down is on, up is off

| # | Function              | Status                                           |
|---|-----------------------|--------------------------------------------------|
| 1 | Extended range mode   | Off—Enable                                       |
|   |                       | On—Disable (factory default)                     |
| 2 | Audio source priority | Off—Embedded audio (factory default)             |
|   |                       | On—Analog audio                                  |
| 3 | EDID lock             | Off—Automatic EDID acquisition (factory default) |
|   |                       | On—Lock                                          |
| 4 | Audio mode selection  | Off—Auto (factory default)                       |
|   |                       | On-Manual                                        |

#### Step 5: Connect the power

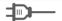

Connect the power adapter to the TP-590Txr and plug the adapter into the mains electricity.

#### Step 6: Configure the TP-590Txr

#### **Default Parameters**

| Dofault \ | Mah Da | ane I c | A non | thontic |  |
|-----------|--------|---------|-------|---------|--|
|           |        |         |       |         |  |
|           |        |         |       |         |  |
|           |        |         |       |         |  |
|           |        |         |       |         |  |
|           |        |         |       |         |  |

Values

Admin

Password

| Parameter                                                | Value         |
|----------------------------------------------------------|---------------|
| Name                                                     | KRAMER_       |
| Model                                                    | TP-590TXR     |
| IP Address                                               | 192.168.1.39  |
| UDP Port                                                 | 50000         |
| TCP Port                                                 | 5000          |
| Network Mask                                             | 255.255.0.0   |
| Gateway Address                                          | 192.168.0.1   |
| RS-232 Baud Rate                                         | 115200        |
| Audio delay input switching on new signal                | 0 seconds     |
| Audio delay input switching on signal loss (leave 5V on) | 5 seconds     |
| Audio delay input switching on cable unplug              | 0 seconds     |
| Video delay power off 5V on signal loss                  | 15 minutes    |
| HDCP                                                     | Follow output |

## Step 7: Operate the TP-590Txr

You can operate the TP-590Txr using the following methods:

- · Protocol 3000 commands over RS-232 or Ethernet
- · Embedded Web pages

#### Protocol 3000 over RS-232 and Ethernet

| Command       | Description                                   | Command    | Description                                 |
|---------------|-----------------------------------------------|------------|---------------------------------------------|
| #             | Protocol handshaking                          | LOCK-EDID? | Get EDID lock state                         |
| AUD-EMB?      | Get audio in video embedding status           | LOGIN      | Set/get protocol permission                 |
| AUD-SIGNAL?   | Get audio input signal status                 | LOGOUT     | Cancel current permission level             |
| AV-SW-MODE?   | Get auto switch mode                          | MODEL?     | Read device model                           |
| AV-SW-TIMEOUT | Set/get video auto-switch timeout             | NAME       | Set/get machine (DNS) name                  |
| BUILD-DATE?   | Read device build date                        | NAME-RST   | Reset machine name to factory default (DNS) |
| CPEDID        | Copy EDID data from the output to the input   | NET-DHCP   | Set/get DHCP mode                           |
| DIR           | List files in device                          | NET-GATE   | Set/get gateway IP                          |
| DISPLAY?      | Valid / Invalid output                        | NET-IP     | Set/get IP address                          |
| ETH-PORT      | Set/get Ethernet port protocol                | NET-MAC?   | Get MAC address                             |
| FACTORY       | Resets the device to factory default          | NET-MASK   | Set/get subnet mask                         |
| FS-FREE?      | Get file system free space                    | PASS       | Set/get Password                            |
| GEDID         | Read EDID data                                | PRIORITY?  | Get priority for all channels               |
| GET           | Get file                                      | PROT-VER?  | Get device protocol version                 |
| HDCP-MOD      | Set/get HDCP mode                             | RESET      | Reset device                                |
| HDCP-STAT?    | Get HDCP signal status                        | SECUR      | Start / Stop Security                       |
| HELP          | Get command list or help for specific command | SIGNAL?    | Get input signal lock status                |
| LDEDID        | Write EDID data to input                      | SN?        | Read device serial number                   |
| LDFW          | Load new firmware                             | UPGRADE    | Perform firmware upgrade                    |
| LOAD          | Load new firmware                             | VERSION?   | Read device firmware version                |

## Contents

| 1    | Introduction                                         | 1           |
|------|------------------------------------------------------|-------------|
| 2    | Getting Started                                      | 2           |
| 2.1  | Achieving the Best Performance                       | 2           |
| 2.2  | Safety Instructions                                  | 2<br>2<br>3 |
| 2.3  | Recycling Kramer Products                            | 3           |
| 3    | Overview                                             | 4           |
| 3.1  | Using Twisted Pair Cable                             | 5           |
| 3.2  | About the Power over Ethernet Feature                | 5           |
| 4    | Defining the TP-590Txr HDMI Line Transmitter         | 6           |
| 5    | Connecting the TP-590Txr HDMI Line Transmitter       | 8           |
| 6    | Principles of Operation                              | 10          |
| 6.1  | Audio Output                                         | 10          |
| 6.2  | Output Timeout                                       | 10          |
| 6.3  | Output Timeout                                       | 10          |
| 6.4  | Controlling A/V Equipment via an IR Remote Control   | 10          |
| 7    | Configuring the TP-590Txr HDMI Line Transmitter      | 14          |
| 7.1  | Setting the DIP-switch on the TP-590Txr              | 14          |
| 8    | Operating the TP-590Txr Remotely Using the Web Pages | 15          |
| 8.1  | Browsing the TP-590Txr Web Pages                     | 15          |
| 8.2  | The Video and Audio Settings Page                    | 18          |
| 8.3  | The Device Settings Page                             | 19          |
| 8.4  | The EDID Management Page                             | 22          |
| 8.5  | The Firmware Upgrade Page                            | 24          |
| 8.6  | The Authentication Page                              | 25          |
| 8.7  | The About Page                                       | 26          |
| 9    | Technical Specifications                             | 27          |
| 9.1  | Default Parameters                                   | 28          |
| 9.2  | Default EDID                                         | 29          |
| 10   | Protocol 3000                                        | 31          |
| 10.1 | Kramer Protocol 3000 Syntax                          | 31          |
| 10.2 | Kramer Protocol 3000 Commands                        | 34          |

TP-590Txr - Contents i

## Figures

| Figure 1: TP-590Txr Front Panel                               | 6  |
|---------------------------------------------------------------|----|
| Figure 2: TP-590Txr Rear Panel                                | 7  |
| Figure 3: Connecting the TP-590Txr and TP-590Rxr              | 8  |
| Figure 4: Controlling a Blu-ray Disk Player via the TP-590Txr | 12 |
| Figure 5: Controlling a Projector via the TP-590Txr           | 13 |
| Figure 6: TP-590Txr DIP-switch                                | 14 |
| Figure 7: Entering Logon Credentials                          | 16 |
| Figure 8: The Default Page                                    | 16 |
| Figure 9: The Main Page                                       | 17 |
| Figure 10: The Video and Audio Settings Page                  | 18 |
| Figure 11: The Device Settings Page                           | 19 |
| Figure 12: Turning DHCP On Warning                            | 20 |
| Figure 13: Turning DHCP Off Dialog Box                        | 21 |
| Figure 14: The EDID Management Page                           | 23 |
| Figure 15: The Firmware Upgrade Page                          | 24 |
| Figure 16: The Authentication Page                            | 25 |
| Figure 17: The About Page                                     | 26 |

TP-590Txr - Contents

## 1 Introduction

Welcome to Kramer Electronics! Since 1981, Kramer Electronics has been providing a world of unique, creative, and affordable solutions to the vast range of problems that confront video, audio, presentation, and broadcasting professionals on a daily basis. In recent years, we have redesigned and upgraded most of our line, making the best even better!

Our 1,000-plus different models now appear in 14 groups that are clearly defined by function: GROUP 1: Distribution Amplifiers; GROUP 2: Switchers and Routers; GROUP 3: Control Systems; GROUP 4: Format/Standards Converters; GROUP 5: Range Extenders and Repeaters; GROUP 6: Specialty AV Products; GROUP 7: Scan Converters and Scalers; GROUP 8: Cables and Connectors; GROUP 9: Room Connectivity; GROUP 10: Accessories and Rack Adapters; GROUP 11: Sierra Video Products; GROUP 12: Digital Signage; GROUP 13: Audio; and GROUP 14: Collaboration.

Congratulations on purchasing your Kramer **TP-590Txr** *HDMI Line Transmitter* which is part of the Kramer Audio Distribution System and is ideal for:

- Conference rooms, boardrooms, auditoriums, hotels, churches, classrooms and production studios
- Rental and staging

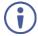

Note that the **TP-590Txr** *HDMI Line Transmitter* and the **TP-590Rxr** *HDMI Line Receiver* are purchased separately and can be connected to other HDBT-certified transmitters and receivers

## 2 Getting Started

We recommend that you:

- Unpack the equipment carefully and save the original box and packaging materials for possible future shipment
- Review the contents of this user manual

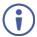

Go to <a href="http://www.kramerav.com/downloads/TP-590Txr">http://www.kramerav.com/downloads/TP-590Txr</a> to check for up-to-date user manuals, application programs, and to check if firmware upgrades are available (where appropriate).

### 2.1 Achieving the Best Performance

To achieve the best performance:

- Use only good quality connection cables (we recommend Kramer highperformance, high-resolution cables) to avoid interference, deterioration in signal quality due to poor matching, and elevated noise levels (often associated with low quality cables)
- Do not secure the cables in tight bundles or roll the slack into tight coils
- Avoid interference from neighboring electrical appliances that may adversely influence signal quality
- Position your TP-590Txr HDMI Line Transmitter away from moisture, excessive sunlight and dust

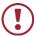

This equipment is to be used only inside a building. It may only be connected to other equipment that is installed inside a building.

## 2.2 Safety Instructions

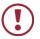

**Caution:** There are no operator serviceable parts inside the unit

**Warning:** Use only the power cord that is supplied with the unit

**Warning:** Disconnect the power and unplug the unit from the

wall before installing

## 2.3 Recycling Kramer Products

The Waste Electrical and Electronic Equipment (WEEE) Directive 2002/96/EC aims to reduce the amount of WEEE sent for disposal to landfill or incineration by requiring it to be collected and recycled. To comply with the WEEE Directive, Kramer Electronics has made arrangements with the European Advanced Recycling Network (EARN) and will cover any costs of treatment, recycling and recovery of waste Kramer Electronics branded equipment on arrival at the EARN facility. For details of Kramer's recycling arrangements in your particular country go to our recycling pages at <a href="http://www.kramerelectronics.com/support/recycling/">http://www.kramerelectronics.com/support/recycling/</a>.

## 3 Overview

The **TP-590Txr** *HDMI Line Transmitter* is a high-performance, extended range, HDBaseT-technology transmitter for HDMI, USB, audio, bidirectional RS-232, and IR signals. The **TP-590Txr** converts the HDMI, USB, audio, RS-232, and IR signals into an HDBT signal.

The **TP-590Txr** can be used together with a compatible receiver to form an extended HDMI/data-line transmission and reception system.

#### The TP-590Txr transmitter features:

- A bandwidth of up to 10.2Gbps (3.4Gbps per graphic channel) in normal mode; up to 4.95Gbps (1.65Gbps per graphic channel) in extended range mode (in which the aggregate budget on the Auxiliary Channel is halved)
- System Range—Up to 130m (430ft) in normal mode and up to 180m (590ft) in extended range mode (1080p @60Hz @24bpp) when using BC-HDKat6a cables

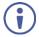

For optimum range and performance, use Kramer's **BC-HDKat6a** or equivalent cable. Note that the transmission range depends on the signal resolution, source and display used. The distance using non-Kramer CAT 6 cable may not reach these ranges.

- Up to 4K UHD @60Hz (4:2:0) support in normal range mode
- Up to 130m (430ft) at normal mode (2K), up to 100m at normal mode (4K); up to 180m (590ft) ultra mode (1080p @60Hz @24bpp) when using BC-HDKat6a cables
- HDTV compatibility and HDCP compliance
- Support for HDBaseT V2
- HDMI support HDMI (deep color, x.v.Color<sup>™</sup>, lip sync, HDMI uncompressed audio channels, Dolby TrueHD, DTS-HD, CEC, 2K, 4K, 3D)
- USB pass-through for connecting a peripheral device, such as, a mouse or a keyboard
- Support for isochronous USB cameras

TP-590Txr - Overview

- Stereo, analog audio transmission
- EDID pass through, passes EDID signals from the source to the display
- Bidirectional RS-232 interfaces—data flows in both directions allowing data transmission and control of devices
- Bidirectional infrared interface for remote control of peripheral devices (see Section 6.4)
- Power over Ethernet—the transmitter can provide power over the HDBT link to a PoE compatible receiver, (for example, the TP-588D)
- LED status indicators for input, output, HDBT link, and PoE
- Remote control using RS-232 or an Ethernet LAN
- MegaTOOLS<sup>®</sup> enclosures of which two can be rack-mounted in a 1U rack space with the optional RK-T2B rack adapter

## 3.1 Using Twisted Pair Cable

Kramer engineers have developed special twisted pair cables to best match our digital twisted pair products; **BC-HDKat6a** (CAT 6 23 AWG cable) significantly outperforms regular CAT 5/CAT 6 cables.

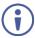

We strongly recommend that you use shielded twisted pair cable.

#### 3.2 About the Power over Ethernet Feature

Power over Ethernet passes electrical power along with data on Ethernet cabling. This allows a single cable to provide both data connection and electrical power to compatible devices.

TP-590Txr - Overview 5

## 4 Defining the TP-590Txr HDMI Line Transmitter

Figure 1 defines the front panel of the TP-590Txr.

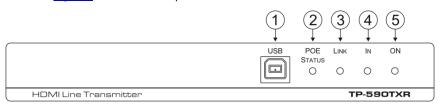

Figure 1: TP-590Txr Front Panel

| # | Feature         | Function                                                    |
|---|-----------------|-------------------------------------------------------------|
| 1 | USB Connector   | Connect to the USB host, (for example, a laptop)            |
| 2 | POE STATUS LED  | Lights green when power is supplied over the HDBT link      |
| 3 | <i>LINK</i> LED | Lights green when the HDBT link is valid                    |
| 4 | <i>IN</i> LED   | Lights green when an HDMI active signal device is connected |
| 5 | ONLED           | Lights green when the device receives power                 |

Figure 2 defines the rear panel of the TP-590Txr.

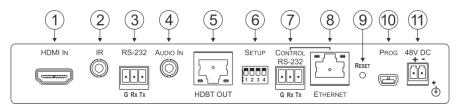

Figure 2: TP-590Txr Rear Panel

| #  | Feature                         |                                   | Function                                                                                          |
|----|---------------------------------|-----------------------------------|---------------------------------------------------------------------------------------------------|
| 1  | HDMI IN Connector               |                                   | Connect to the HDMI source                                                                        |
| 2  | IR 3.5mm Mini Jack<br>Connector |                                   | Connect to an external infrared transmitter or sensor                                             |
| 3  | RS-232 3-pin Terminal<br>Block  |                                   | Connect to an RS-232 controller, (for example, a PC to control the projector)                     |
| 4  | AUDIO IN 3.5mm Mini Jack        |                                   | Connect to the stereo, analog audio source                                                        |
| 5  | HDBT OUT RJ-45<br>Connector     |                                   | Connect to the HDBT IN RJ-45 connector on the HDBT receiver                                       |
| 6  | SETUP 4-way DIP-switch          |                                   | Sets the device behavior, (see Section 7.1)                                                       |
| 7  | CONTROL                         | RS-232 3-pin<br>Terminal<br>Block | Connect to the serial controller to control this device                                           |
| 8  | CONTROL                         | ETHERNET<br>RJ-45<br>Connector    | Connect to the Ethernet controller to control this device or to a LAN to transfer network traffic |
| 9  | RESET Switch                    |                                   | Press and hold while power-cycling the device to reset to factory default parameters              |
| 10 | PROG Mini l                     | JSB Connector                     | Connect to a PC to perform firmware upgrades                                                      |
| 11 | 48V DC Power Connector          |                                   | Connect to the supplied power adapter                                                             |

# 5 Connecting the TP-590Txr HDMI Line Transmitter

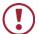

Always switch off the power to each device before connecting it to your **TP-590Txr**. After connecting your **TP-590Txr**, connect the power to each of them and then switch on the power to each device.

You can use the **TP-590Txr** *HDMI Line Transmitter* and a compatible receiver, (for example, the **TP-590Rxr**) to configure an HDMI transmitter/receiver system, as shown in the example in Figure 3.

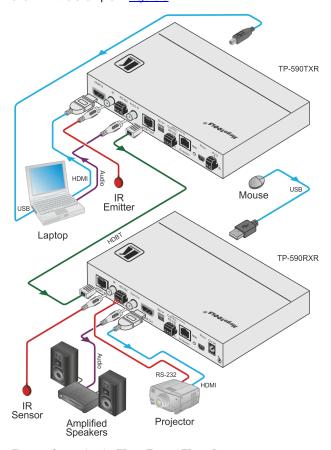

Figure 3: Connecting the TP-590Txr and TP-590Rxr

#### To connect the TP-590Txr HDMI Line Transmitter as shown in Figure 3:

- On the TP-590Txr transmitter:
- 1. Connect the HDMI source, (for example, a laptop) to the HDMI IN connector.
- 2. Connect an RS-232 serial controller to the RS-232 3-pin terminal block, (for example, the serial port on a laptop) to control the projector.
- Connect a stereo, analog audio source, (for example, the audio output of the PC) to the Audio In 3.mm mini jack.
- Connect the USB port on the PC to the USB port on the front panel of the TP-590Txr.
- 5. Connect an external IR emitter to the 3.5mm mini jack.
- Connect the HDBT OUT RJ-45 connector to the HDBT IN RJ-45 connector on the TP-590Txr receiver.
- 7. Connect the supplied power adapter to the power socket and plug the adapter into the mains electricity (not shown).
- On the TP-590Rxr receiver:
- 8. Connect the HDMI OUT connector to the HDMI acceptor, (for example, a projector).
- Connect the RS-232 3-pin terminal block to the device to be controlled, (for example, the projector that is controlled by the PC which is connected to the TP-590Txr).
- 10. Connect the IR 3.5mm mini jack to an IR sensor.
- Connect the Audio Out 3.5mm mini jack to the audio acceptor, (for example, amplified speakers).
- 12. If power is not supplied by the transmitter via PoE (see Section 3.2), connect the supplied power adapter to the power socket and plug the adapter into the mains electricity (not shown in Figure 3).

## 6 Principles of Operation

## 6.1 Audio Output

The source of the audio that is output depends on the switch settings (see Section 7.1) and also on whether there is an audio signal on the input. The audio output follows the rules described in the following table.

| HDMI Audio<br>Detected | Analog Audio<br>Detected | DIP-switch 4 | DIP-switch 2 | Audio Out |
|------------------------|--------------------------|--------------|--------------|-----------|
| N/A                    | N/A                      | Manual       | HDMI         | HDMI      |
| N/A                    | N/A                      | Manual       | Analog       | Analog    |
| Yes                    | N/A                      | Auto         | N/A          | HDMI      |
| Yes                    | Yes                      | Auto         | HDMI         | HDMI      |
| Yes                    | Yes                      | Auto         | Analog       | Analog    |
| No                     | Yes                      | Auto         | N/A          | Analog    |
| No                     | No                       | Auto         | N/A          | No audio  |

### 6.2 Output Timeout

The device can automatically turn off the output after a definable interval following the loss of the input signal or unplugging of the input cable. This delay can be set using the Protocol 3000 commands, (see <u>Section 10.2</u>).

## 6.3 Output Timeout

The device can automatically turn off the output after a definable interval following the loss of the input signal or unplugging of the input cable. This delay can be set using the DIP-switches, (see <u>Section 7</u>) or using the Protocol 3000 commands, (see <u>Section 110.2</u>).

## 6.4 Controlling A/V Equipment via an IR Remote Control

Since the IR connection between the **TP-590Txr** transmitter and **TP-590Rxr** receiver is bidirectional, you can use a remote control transmitter (that is used for controlling a peripheral device, for example, a Blu-ray disk player) to send commands from either end of the transmitter or receiver system. To use a remote control transmitter, connect the Kramer IR sensor at one end (P/N 95-0104050)

and the Kramer IR emitter at the other end (P/N C-A35/IRE-10). Two sample cases are presented below.

The example in Figure 4 illustrates how to control a Blu-ray disk player using a remote control via the TP-590Rxr that is connected to the TP-590Txr. The IR sensor is connected to the TP-590Rxr and an IR emitter is connected between the TP-590Txr and the Blu-ray disk player. The Blu-ray disk player remote control sends a command while pointed at the external IR sensor. The IR signal is passed over the HDBT link and the IR emitter to the Blu-ray disk player which responds to the command sent.

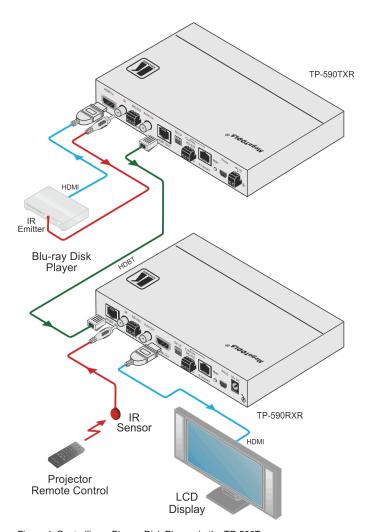

Figure 4: Controlling a Blu-ray Disk Player via the TP-590Txr

The example in Figure 5 illustrates how to control the projector that is connected to TP-590Rxr using a remote control, via the TP-590Txr. The IR sensor is connected to the TP-590Txr and the IR output of the TP-590Rxr is connected between the TP-590Rxr and the projector. The projector remote control sends a command while pointed at the external IR sensor. The IR signal is passed over the HDBT link and the IR emitter to the projector which responds to the command sent.

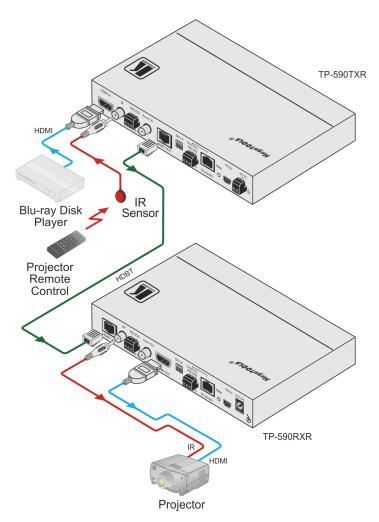

Figure 5: Controlling a Projector via the TP-590Txr

# 7 Configuring the TP-590Txr HDMI Line Transmitter

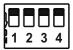

Figure 6: TP-590Txr DIP-switch

A DIP-switch that is down is on, one that is up is off.

**Note**: Changes to the DIP-switches only take effect on power-up. After changing a switch, reboot the device.

## 7.1 Setting the DIP-switch on the TP-590Txr

| # | Function              | Status                                                                                                    |
|---|-----------------------|----------------------------------------------------------------------------------------------------|
| 1 | Range mode            | Off—Extended range (provides increased range at a reduced bandwidth) On—Normal range (factory default)                                               |
| 2 | Audio source priority | Off—Embedded audio (factory default) On—Analog audio                                                                                                 |
| 3 | EDID lock             | Off—Automatic EDID acquisition (factory default) On—Lock (locks the current EDID so that changes on the output do not result in changes to the EDID) |
| 4 | Audio mode selection  | Off—Auto (factory default) On—Manual                                                                                                    |

# 8 Operating the TP-590Txr Remotely Using the Web Pages

The **TP-590Txr** can be operated remotely using the embedded Web pages. The Web pages are accessed using a Web browser and an Ethernet connection.

Before attempting to connect:

- Ensure that your browser is supported (see Section 9)
- Ensure that JavaScript is enabled

There are six Web pages described in the following sections:

- Video and Audio Settings (see Section 8.2)
- Device Settings (see Section 8.3)
- EDID Management (see Section 8.4)
- Firmware Upgrade (see <u>Section 8.5</u>)
- Authentication (see Section 8.6)
- About (see Section 8.7)

## 8.1 Browsing the TP-590Txr Web Pages

**Note**: In the event that a Web page does not update correctly, clear your Web browser's cache by pressing CTRL+F5.

**Note**: Only one instance of the Web pages can be open at a time.

#### To browse the TP-590Txr Web pages:

- Open your Internet browser.
- Type the IP number of the device (see <u>Section 9</u>) in the Address bar of your browser in place of the example shown below.

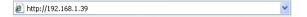

15

**Note**: If authentication is enabled, the following window appears (Figure 7) and you must enter the valid username and password to access the Web pages. For default logon credentials, see Section 9.

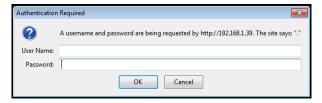

Figure 7: Entering Logon Credentials

Following a successful logon, the screen shown in Figure 8 is displayed.

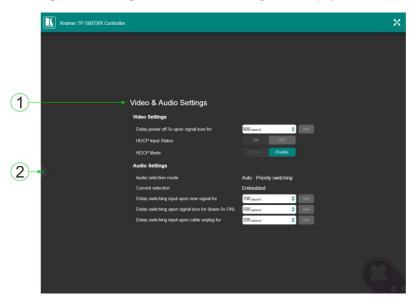

Figure 8: The Default Page

| # | Item                                       | Description                                                      |
|---|--------------------------------------------|------------------------------------------------------------------|
| 1 | Video and Audio Settings                   | Displays the current video and audio settings, (see Section 8.2) |
| 2 | Left Hand Side Panel<br>Hide/Reveal Button | Click to reveal the left hand side page panel                    |

Click the Reveal button to open the left hand side page panel.

The main page appears as shown in Figure 9.

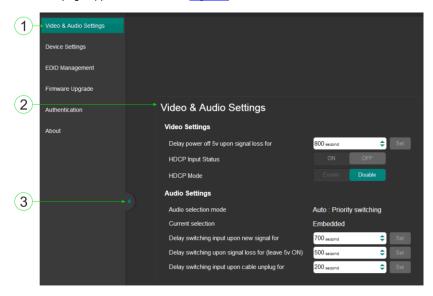

Figure 9: The Main Page

The areas of the main page are described in the following table.

| # | Item                                       | Description                                                          |
|---|--------------------------------------------|----------------------------------------------------------------------|
| 1 | Page Selection Panel                       | Click one of the buttons to select a page                            |
| 2 | Video & Audio Settings                     | Modify the audio and video parameters according to your requirements |
| 3 | Page Selection Panel<br>Hide/Reveal Button | Click the arrow to open or close the page selection panel            |

## 8.2 The Video and Audio Settings Page

The Video and Audio Settings page lets you modify the video, audio and timeout parameters.

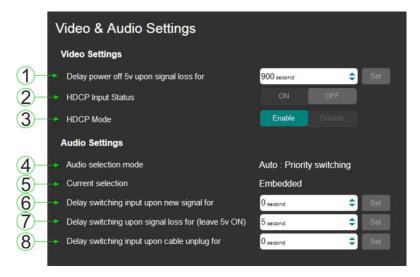

Figure 10: The Video and Audio Settings Page

| # | Item                                                         | Description                                                                                                    |  |
|---|--------------------------------------------------------------|----------------------------------------------------------------------------------------------------|--|
| 1 | Delay power off 5V<br>upon signal loss for<br>Box            | Sets the delay for turning off the 5V output because of a signal loss on the currently selected input. Value in seconds                       |  |
| 2 | HDCP Input Status                                            | Indicates whether the HDCP status of the input, on or off                                                                                     |  |
| 3 | HDCP Mode                                                    | Enables and disables HDCP                                                                                                    |  |
| 4 | Audio selection mode<br>Indicator                            | Indicates the current audio selection; manual or auto                                                                                         |  |
| 5 | Current selection<br>Audio Indicator                         | Indicates the current audio selection                                                                                                    |  |
| 6 | Delay switching input upon new signal for Box                | Sets the delay for video and audio before switching (in auto mode) because a new signal is detected. Value in seconds                         |  |
| 7 | Delay switching upon<br>signal loss for (leave<br>5V on) Box | Sets the delay for video and audio before switching (in auto mode) because of a signal loss on the currently selected input. Value in seconds |  |
| 8 | Delay switching input upon cable unplug for Box              | Sets the delay for video and audio before switching (in auto mode) because the currently selected input cable is unplugged. Value in seconds  |  |

Note: You must set the HDCP preferences in at least the transmitter or receiver.

## 8.3 The Device Settings Page

The Device Settings page lets you:

- View some of the device characteristics, (for example, model and Web version)
- Edit IP settings, (for example, name and IP address)
- · Load and save configurations
- · Reset the device to factory default settings

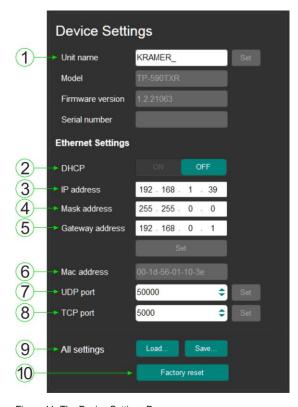

Figure 11: The Device Settings Page

19

| #  | Item                                  | Description                                                                                                    |  |
|----|---------------------------------------|----------------------------------------------------------------------------------------------------|--|
| 1  | Unit name                             | The DNS name of the device. To set a new name, enter the new alphanumeric name and click Set. (For restrictions regarding the name, see Section 9) |  |
| 2  | DHCP Buttons                          | Click ON to turn DHCP on; click OFF to turn DHCP off and to use static IP addressing                                                               |  |
| 3  | IP address                            | The IP address of the device. To set a new IP address, enter the new valid IP address and click Set                                                |  |
| 4  | Mask address                          | The network mask of the device. To set a new mask, enter the new valid mask and click Set                                                          |  |
| 5  | Gateway address                       | The network gateway for the device. To set a new network gateway, enter the new valid gateway and click Set                                        |  |
| 6  | MAC address                           | Displays the MAC address of the device                                                                                                    |  |
| 7  | UDP Port                              | The UDP port number of the device. To set a new UDP port number, enter the new valid port number or use the spin controls and click Set            |  |
| 8  | TCP Port                              | The TCP port number of the device. To set a new TCP port number, enter the new valid port number or use the spin controls and click Set            |  |
| 9  | All settings<br>Configuration Buttons | Click Load to retrieve a saved configuration. Click Save to save the current configuration                                                         |  |
| 10 | Factory reset Button                  | Click to reset the device to factory default parameters                                                                                            |  |

Note: When saving the configuration using Internet Explorer 11 press CTRL+S.

## 8.3.1 Turning DHCP On and Off

By default DHCP is turned off.

#### To turn DHCP on:

1. Click DHCP ON.

The Communication Warning shown in Figure 12 is displayed.

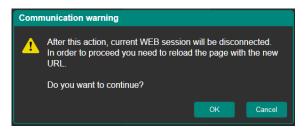

Figure 12: Turning DHCP On Warning

#### 2. Click OK.

DHCP is turned on. The next time the **TP-590Txr** is booted you must reload the Web pages using the IP address issued to the **TP-590Txr** by the DHCP server.

#### To turn DHCP off:

Click DHCP OFF.
 The DHCP OFF dialog box Figure 13 is displayed.

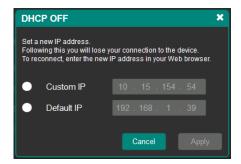

Figure 13: Turning DHCP Off Dialog Box

- To set a custom IP address, select Custom IP and enter the required address. To set the default IP address, select Default IP.
- Click Apply.
   The IP address TP-590Txr is changed and the Web page reloads automatically.

#### 8.3.2 The Load/Save Configuration Facility

The Load/Save Configuration facility (see item 4 in <u>Figure 9</u>) lets you retrieve and save a configuration.

#### To retrieve a configuration:

Click the Load button.

The File Load browser window appears.

2. Browse to the required file and press Open.

The configuration is retrieved and the success message is displayed.

#### To save the current configuration:

Click the Save button.

The Save Configuration success message is displayed.

- 2. Do either of the following:
  - Click Download to either open the file or save it to the required location
     —OR—
  - Click OK to complete the procedure

#### 8.3.3 Resetting to Factory Default Parameters

#### To reset the TP-590Txr to factory default parameters:

Click the Factory reset button.
 The confirmation message is displayed.

2. Click OK to continue or Cancel to exit the procedure.

## 8.4 The EDID Management Page

The EDID Management page lets you copy EDID data to either or both of the inputs from the following sources:

- Output
- Input
- Default EDID
- EDID data file

From this page you can also lock the EDID on each input independently.

Note: Do not power up the display before locking the EDID.

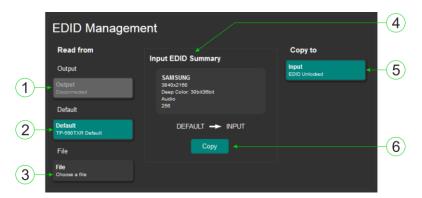

Figure 14: The EDID Management Page

**Note:** The display is not updated automatically when the status of an EDID changes on the device caused by outputs being exchanged. Click Refresh to update the display, (see item 11 in the following table).

| # | Item                     |                      | Description                                                                                            |
|---|--------------------------|----------------------|----------------------------------------------------------------------------------------------------|
| 1 |                          | OUTPUT button        | Click to read the EDID from the output                                                                 |
| 2 | Read<br>from             | DEFAULT EDID button  | Click to read the default EDID                                                                         |
| 3 | Area                     | FILE button          | Click to open the file browser to select an EDID file on your computer                                 |
| 4 | Input EDI<br>Information | D Summary<br>on Area | Displays the current selection of EDID source, video resolution, audio availability, status, and so on |
| 5 | INPUT B                  | utton                | Displays the current EDID in the input                                                                 |
| 6 | COPY TO Button           |                      | Click to copy the selected EDID source to the input                                                    |

#### To copy EDID data from a source to the input:

- Click the source button from which to read the EDID (output, default, or File).
   The button changes color and the EDID summary information reflects the selection and EDID data.
- Click the Copy to button.
   The "EDID was copied" success message is displayed and the EDID data is copied to the selected input(s).
- 3. Click OK.

#### To copy the default EDID to the input:

- 1. Click the Default to Input Copy button.
  - The "EDID was copied" success message is displayed and the EDID data is copied to the selected input(s).
- 2. Click OK.

### 8.5 The Firmware Upgrade Page

The Firmware Upgrade page lets you perform a firmware upgrade.

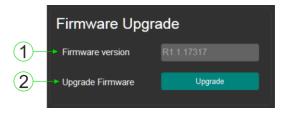

Figure 15: The Firmware Upgrade Page

| # | ŧ | Item                       | Description                                 |
|---|---|----------------------------|---------------------------------------------|
|   | 1 | Firmware version           | Displays the current firmware version       |
| 1 | 2 | Upgrade Firmware<br>Button | Click to start the firmware upgrade process |

#### To upgrade the firmware:

- 1. Click the Browse button.
  - The Windows Browser opens.
- 2. Browse to the required file.
- 3. Select the required file and click Open.
  - The firmware file name is displayed in the Firmware Upgrade page.
- 4. Click Start Upgrade.
  - The firmware file is loaded and a progress bar is displayed.

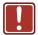

Do not interrupt the process or the TP-590Txr may be damaged.

When the process is complete reboot the device.The firmware is upgraded.

## 8.6 The Authentication Page

The Authentication page lets you assign or change logon authentication details.

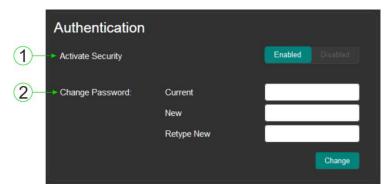

Figure 16: The Authentication Page

| # | Item                     |                            | Description                                                                                                    |
|---|--------------------------|----------------------------|----------------------------------------------------------------------------------------------------|
| 1 | Activate Security Button |                            | Click to enable/disable security settings. When enabled, the valid username and password must be provided to allow Web page access`1234 |
| 2 |                          | Current<br>Password box    | Enter the current password                                                                                                    |
| 3 | Change<br>Password       | New Password box           | Enter the new password, (up to 15 printable ASCII characters)                                                                           |
| 4 |                          | Retype New<br>Password box | Retype the new password                                                                                                    |
| 5 | CHANGE button            |                            | Click CHANGE to save the new authentication details                                                                                     |

**Note**: If the Authentication page is left open for more than five minutes addition windows may open. After entering your logon credentials, close the other windows.

## 8.7 The About Page

The **TP-590Txr** About page displays the Web page version and Kramer Electronics Ltd company details.

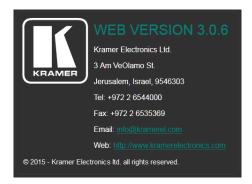

Figure 17: The About Page

## 9 Technical Specifications

| INPUTS:                                    | 1 HDMI on an HDMI connector                                       |  |
|--------------------------------------------|-------------------------------------------------------------------|--|
|                                            | 1 Stereo analog audio on a 3.5mm mini jack                        |  |
| OUTPUTS:                                   | 1 HDBT on an RJ-45 connector                                      |  |
| PORTS:                                     | 1 IR on a 3.5mm mini jack                                         |  |
|                                            | 1 USB on a USB connector                                          |  |
|                                            | 1 RS-232 on a 3-pin terminal block for the serial link            |  |
|                                            | 1 RS-232 on a 3-pin terminal block for control of the transmitter |  |
|                                            | 1 Ethernet on an RJ-45 connector for control of the transmitter   |  |
| BANDWIDTH:                                 | Supports up to 10.2Gbps (3.4Gbps bandwidth per graphic channel)   |  |
| RS-232 BAUD RATE:                          | 115200                                                            |  |
| COMPLIANCE WITH HDMI STANDARD:             | Supports HDMI and HDCP                                            |  |
| USB STANDARD:                              | 1.1 and 2.0                                                       |  |
| MAXIMUM AUDIO<br>LEVEL:                    | 1Vrms                                                             |  |
| THD+N:                                     | 0.03%                                                             |  |
| SUPPORTED PC WEB                           | Windows 7 and higher:                                             |  |
| BROWSERS                                   | Internet Explorer (32/64 bit) version 10                          |  |
|                                            | Firefox version 30                                                |  |
|                                            | Chrome version 35                                                 |  |
|                                            | MAC:                                                              |  |
|                                            | Chrome version 35                                                 |  |
|                                            | Firefox version 30                                                |  |
|                                            | Safari version 7                                                  |  |
|                                            | Note: Minimum browser window size 1024 x 768                      |  |
| ENCLOSURE TYPE:                            | Aluminium                                                         |  |
| COOLING:                                   | Convection, vents                                                 |  |
| OPERATING<br>TEMPERATURE:                  | 0° to +40°C (32° to 104°F)                                        |  |
| STORAGE<br>TEMPERATURE:                    | -40° to +70°C (-40° to 158°F)                                     |  |
| HUMIDITY:                                  | 10% to 90%, RHL non-condensing                                    |  |
| POWER SOURCE:                              | 48V DC, 800mA                                                     |  |
| DIMENSIONS:                                | 18.75cm x 11.5cm x 2.54cm (7.38" x 4.53" x 1.0") W, D, H          |  |
| PRODUCT WEIGHT:                            | 0.5kg (1.1lbs)                                                    |  |
| SHIPPING WEIGHT:                           | 1.0kg (2.2lbs) approx.                                            |  |
| VIBRATION:                                 | ISTA 1A in carton (International Safe Transit Association)        |  |
| SAFETY REGULATORY                          | CE                                                                |  |
| COMPLIANCE:                                | UL                                                                |  |
| ENVIRONMENTAL<br>REGULATORY<br>COMPLIANCE: | Complies with appropriate requirements of RoHs and WEEE           |  |
| ACCESSORIES:                               | Power supply (48V, 1.36A)                                         |  |
|                                            | •                                                                 |  |

| OPTIONS:                                                                                                    | RK-T2B 19" rack mount;<br>Kramer external IR sensor (P/N: 95-0104050), Kramer IR<br>emitter cable (P/N: C-A35/IRE-10), Kramer BC-HDKat6a<br>cable<br>Two IR Emitter Extension Cables are also available: a 15m<br>cable and a 20m cable |  |
|----------------------------------------------------------------------------------------------------|----------------------------------------------------------------------------------------------------|--|
| Specifications are subject to change without notice.  Go to our Web site at <a href="http://www.kramerelectronics.com">http://www.kramerelectronics.com</a> to access the list of resolutions |                                                                                                    |  |

## 9.1 Default Parameters

| Parameter                                                | Value         |
|----------------------------------------------------------|---------------|
| Name                                                     | KRAMER_       |
| Model                                                    | TP-590TXR     |
| IP Address                                               | 192.168.1.39  |
| UDP Port                                                 | 50000         |
| TCP Port                                                 | 5000          |
| Network Mask                                             | 255.255.0.0   |
| Gateway Address                                          | 192.168.0.1   |
| RS-232 Baud Rate                                         | 115200        |
| Audio delay input switching on new signal                | 0 seconds     |
| Audio delay input switching on signal loss (leave 5V on) | 5 seconds     |
| Audio delay input switching on cable unplug              | 0 seconds     |
| Video delay power off 5V on signal loss                  | 15 minutes    |
| HDCP                                                     | Follow output |

#### 9.2 Default EDID

**Note**: For some models of NEC displays/projectors there may be no audio. To solve the issue:

- Change the revision number in the NEC EDID block from 1 to 3.
- Add the specific vendor in NEC EDID Block 1

```
Monitor
 Model name...... TP-590TXR
 Manufacturer..... KMR
 Plug and Play ID...... KMR1200
 Serial number.....n/a
 Manufacture date...... 2015, ISO week 255
 Filter driver..... None
 EDID revision...... 1.3
 Input signal type...... Digital
 Color bit depth..... Undefined
 Display type..... RGB color
 Screen size...... 520 x 320 mm (24.0 in)
 Power management....... Standby, Suspend, Active off/sleep
 Extension blocs...... 1 (CEA-EXT)
 DDC/CI.....n/a
Color characteristics
 Default color space..... Non-sRGB
 Display gamma..... 2.20
 Red chromaticity...... Rx 0.674 - Ry 0.319
 Green chromaticity...... Gx 0.188 - Gy 0.706
 Blue chromaticity...... Bx 0.148 - By 0.064
 White point (default).... Wx 0.313 - Wy 0.329
 Additional descriptors... None
Timing characteristics
 Horizontal scan range.... 30-83kHz
 Vertical scan range..... 56-76Hz
 Video bandwidth...... 170MHz
 CVT standard..... Not supported
 GTF standard...... Not supported
 Additional descriptors... None
 Preferred timing...... Yes
 Native/preferred timing.. 1280x720p at 60Hz (16:10)
  Modeline......"1280x720" 74.250 1280 1390 1430 1650 720 725 730 750 +hsvnc +vsvnc
Standard timings supported
  720 x 400p at 70Hz - IBM VGA
   720 x 400p at 88Hz - IBM XGA2
  640 x 480p at 60Hz - IBM VGA
   640 x 480p at 67Hz - Apple Mac II
  640 x 480p at 72Hz - VESA
   640 x 480p at 75Hz - VESA
   800 x 600p at 56Hz - VESA
  800 x 600p at 60Hz - VESA
  800 x 600p at 72Hz - VESA
  800 x 600p at 75Hz - VESA
  832 x 624p at 75Hz - Apple Mac II
  1024 x 768i at 87Hz - IBM
  1024 x 768p at 60Hz - VESA
  1024 x 768p at 70Hz - VESA
  1024 x 768p at 75Hz - VESA
  1280 x 1024p at 75Hz - VESA
  1152 x 870p at 75Hz - Apple Mac II
  1280 x 1024p at 75Hz - VESA STD
```

```
1280 x 1024p at 85Hz - VESA STD
  1600 x 1200p at 60Hz - VESA STD
  1024 x 768p at 85Hz - VESA STD
  800 x 600p at 85Hz - VESA STD
  640 x 480p at 85Hz - VESA STD
  1152 x 864p at 70Hz - VESA STD
  1280 x 960p at 60Hz - VESA STD
EIA/CEA-861 Information
 Revision number...... 3
 IT underscan..... Supported
 Basic audio...... Supported
 YCbCr 4:4:4..... Supported
 YCbCr 4:2:2..... Supported
 Native formats...... 1
 Detailed timing #1...... 1920x1080p at 60Hz (16:10)
 Modeline....."1920x1080" 148.500 1920 2008 2052 2200 1080 1084 1089 1125 +hsync +vsync
 Detailed timing #2...... 1920x1080i at 60Hz (16:10)
  Modeline....."1920x1080" 74.250 1920 2008 2052 2200 1080 1084 1094 1124 interlace +hsync
+vsvnc
 Detailed timing #3...... 1280x720p at 60Hz (16:10)
  Detailed timing #4...... 720x480p at 60Hz (16:10)
  Modeline....."720x480" 27.000 720 736 798 858 480 489 495 525 -hsync -vsync
CE audio data (formats supported)
 LPCM 2-channel, 16/20/24 bit depths at 32/44/48 kHz
CE video identifiers (VICs) - timing/formats supported
  1920 x 1080p at 60Hz - HDTV (16:9, 1:1)
  1920 x 1080i at 60Hz - HDTV (16:9, 1:1)
  1280 x 720p at 60Hz - HDTV (16:9, 1:1) [Native]
  720 x 480p at 60Hz - EDTV (16:9, 32:27)
  720 x 480p at 60Hz - EDTV (4:3, 8:9)
  720 x 480i at 60Hz - Doublescan (16:9, 32:27)
  720 x 576i at 50Hz - Doublescan (16:9, 64:45)
  640 x 480p at 60Hz - Default (4:3, 1:1)
  NB: NTSC refresh rate = (Hz*1000)/1001
CE vendor specific data (VSDB)
 IEEE registration number. 0x000C03
 CEC physical address..... 1.0.0.0
 Maximum TMDS clock...... 165MHz
CE speaker allocation data
 Channel configuration.... 2.0
 Front left/right...... Yes
 Front LFE..... No
 Front center..... No
 Rear left/right..... No
 Rear center..... No
 Front left/right center.. No
 Rear left/right center... No
 Rear LFE..... No
Report information
 Date generated...... 23/07/2015
 Software revision...... 2.60.0.972
 Data source..... File
 Operating system...... 6.1.7601.2. Service Pack 1
 10,50,54,FF,FF,80,81,8F,81,99,A9,40,61,59,45,59,31,59,71,4A,81,40,01,1D,00,72,51,D0,1E,20,6E,28,
 55,00,07,44,21,00,00,1E,00,00,00,FD,00,38,4C,1E,53,11,00,0A,20,20,20,20,20,20.00.00,00.FC.00,54.
```

## 10 Protocol 3000

The **HDMI** Line Transmitter can be operated using serial commands from a PC, remote controller or touch screen using the Kramer Protocol 3000.

This section describes:

- Kramer Protocol 3000 syntax (see <u>Section 10.1</u>)
- Kramer Protocol 3000 commands (see <u>Section 10.2</u>)

## 10.1 Kramer Protocol 3000 Syntax

#### 10.1.1 Host Message Format

| Start | Address (optional) | Body    | Delimiter |
|-------|--------------------|---------|-----------|
| #     | Device_id@         | Message | CR        |

#### 10.1.1.1 Simple Command

Command string with only one command without addressing:

| Start | Body                                | Delimiter |
|-------|-------------------------------------|-----------|
| #     | Command SP Parameter_1,Parameter_2, | CR        |

#### 10.1.1.2 Command String

Formal syntax with commands concatenation and addressing:

| Start | Address    | Body                                                                                                    | Delimiter |
|-------|------------|----------------------------------------------------------------------------------------------------|-----------|
| #     | Device_id@ | Command_1 Parameter1_1,Parameter1_2,  Command_2 Parameter2_1,Parameter2_2,  Command_3 Parameter3_1,Parameter3_2, | CR        |

#### 10.1.2 Device Message Format

| Start | Address (optional) | Body    | Delimiter |
|-------|--------------------|---------|-----------|
| ~     | Device_id@         | Message | CR LF     |

# 10.1.2.1 Device Long Response

Echoing command:

| Start | Address (optional) | Body                               | Delimiter |
|-------|--------------------|------------------------------------|-----------|
| ~     | Device_id@         | Command SP [Param1 ,Param2] result | CR LF     |

 $\overline{\mathbf{CR}}$  = Carriage return (ASCII 13 = 0x0D)

 $\mathbf{LF}$  = Line feed (ASCII 10 = 0x0A)

 $\mathbf{SP}$  = Space (ASCII 32 = 0x20)

## 10.1.3 Command Terms

#### Command

A sequence of ASCII letters ('A'-'Z', 'a'-'z' and '-').

Command and parameters must be separated by at least one space.

#### **Parameters**

A sequence of alphanumeric ASCII characters ('0'-'9','A'-'Z','a'-'z' and some special characters for specific commands). Parameters are separated by commas.

## Message string

Every command entered as part of a message string begins with a **message** starting character and ends with a **message closing character**.

**Note**: A string can contain more than one command. Commands are separated by a pipe ('|') character.

#### Message starting character

'#' - For host command/query

'~' - For device response

Device address (Optional, for K-NET)

K-NET Device ID followed by '@'

# Query sign

'?' follows some commands to define a guery request.

## Message closing character

**CR** – For host messages; carriage return (ASCII 13)

**CRLF** – For device messages; carriage return (ASCII 13) + line-feed (ASCII 10)

## Command chain separator character

When a message string contains more than one command, a pipe ('|') character separates each command.

Spaces between parameters or command terms are ignored.

# 10.1.4 Entering Commands

You can directly enter all commands using a terminal with ASCII communications software, such as HyperTerminal, Hercules, etc. Connect the terminal to the serial or Ethernet port on the Kramer device. To enter  $\overline{CR}$  press the Enter key. ( $\overline{LF}$  is also sent but is ignored by command parser).

For commands sent from some non-Kramer controllers like Crestron, some characters require special coding (such as, /X##). Refer to the controller manual.

## 10.1.5 Command Forms

Some commands have short name syntax in addition to long name syntax to allow faster typing. The response is always in long syntax.

# 10.1.6 Chaining Commands

Multiple commands can be chained in the same string. Each command is delimited by a pipe character ("|"). When chaining commands, enter the **message starting character** and the **message closing character** only once, at the beginning of the string and at the end.

Commands in the string do not execute until the closing character is entered.

A separate response is sent for every command in the chain.

# 10.1.7 Maximum String Length

64 characters

# 10.2 Kramer Protocol 3000 Commands

| Command       | Description                                   |
|---------------|-----------------------------------------------|
| #             | Protocol handshaking                          |
| AUD-EMB?      | Get audio in video embedding status           |
| AUD-SIGNAL?   | Get audio input signal status                 |
| AV-SW-MODE?   | Get auto switch mode                          |
| AV-SW-TIMEOUT | Set/get video auto-switch timeout             |
| BUILD-DATE?   | Read device build date                        |
| CPEDID        | Copy EDID data from the output to the input   |
| DIR           | List files in device                          |
| DISPLAY?      | Valid / Invalid output                        |
| ETH-PORT      | Set/get Ethernet port protocol                |
| FACTORY       | Resets the device to factory default          |
| FS-FREE?      | Get file system free space                    |
| GEDID         | Read EDID data                                |
| GET           | Get file                                      |
| HDCP-MOD      | Set/get HDCP mode                             |
| HDCP-STAT?    | Get HDCP signal status                        |
| HELP          | Get command list or help for specific command |
| LDEDID        | Write EDID data to input                      |
| LDFW          | Load new firmware                             |
| LOAD          | Load new firmware                             |
| LOCK-EDID?    | Get EDID lock state                           |
| LOGIN         | Set/get protocol permission                   |
| LOGOUT        | Cancel current permission level               |
| MODEL?        | Read device model                             |
| NAME          | Set/get machine (DNS) name                    |
| NAME-RST      | Reset machine name to factory default (DNS)   |
| NET-DHCP      | Set/get DHCP mode                             |
| NET-GATE      | Set/get gateway IP                            |
| NET-IP        | Set/get IP address                            |
| NET-MAC?      | Get MAC address                               |
| NET-MASK      | Set/get subnet mask                           |
| PASS          | Set/get Password                              |
| PRIORITY?     | Get priority for all channels                 |
| PROT-VER?     | Get device protocol version                   |
| RESET         | Reset device                                  |
| SECUR         | Start / Stop Security                         |
| SIGNAL?       | Get input signal lock status                  |
| SN?           | Read device serial number                     |
| UPGRADE       | Perform firmware upgrade                      |
| VERSION?      | Read device firmware version                  |

| Command - #                                                             |                      | Command Type - System-mandatory |              |  |
|-------------------------------------------------------------------------|----------------------|---------------------------------|--------------|--|
| Command Name                                                            |                      | Permission                      | Transparency |  |
| Set:                                                                    | #                    | End User                        | Public       |  |
| Get:                                                                    | -                    | -                               | -            |  |
| Description                                                             |                      | Syntax                          |              |  |
| Set:                                                                    | Protocol handshaking | #_cr                            |              |  |
| Get:                                                                    | -                    | -                               |              |  |
| Response                                                                | Response             |                                 |              |  |
| ~nn@spO                                                                 | ~nn@spOK[cr lf       |                                 |              |  |
| Parameters                                                              |                      |                                 |              |  |
|                                                                         |                      |                                 |              |  |
| Response T                                                              | Response Triggers    |                                 |              |  |
|                                                                         |                      |                                 |              |  |
| Notes                                                                   |                      |                                 |              |  |
| Use to validate the Protocol 3000 connection and get the machine number |                      |                                 |              |  |

| Command - AUD-EMB                                                                                                    |                                                                                 | Command Type - Audio   |                    |  |
|----------------------------------------------------------------------------------------------------|---------------------------------------------------------------------------------|------------------------|--------------------|--|
| Command Name                                                                                                    |                                                                                 | Permission             | Transparency       |  |
| Set:                                                                                                    | AUD-EMB                                                                         | End User               | Public             |  |
| Get:                                                                                                    | AUD-EMB?                                                                        | End User               | Public             |  |
| Description                                                                                                    |                                                                                 | Syntax                 |                    |  |
| Set:                                                                                                    | Set audio in video embedding status                                             | #AUD-EMB spin,out,     | statuscr           |  |
| Get:                                                                                                    | Get audio in video embedding status                                             | #AUD-EMB?spin,out      | CR                 |  |
| Response                                                                                                    |                                                                                 |                        |                    |  |
| Set/Get: ~ n                                                                                                    | n@AUD-EMBsplin,out,statuscr LF                                                  |                        |                    |  |
| Parameters                                                                                                    | Parameters                                                                      |                        |                    |  |
|                                                                                                    | put to be embedded number (1 max numbe butput to embed into number (1 max numbe | ' '                    |                    |  |
|                                                                                                    | pedded (ON), or not (OFF) status (see <u>Section</u>                            | ' '                    |                    |  |
| Response T                                                                                                    | riggers                                                                         |                        |                    |  |
| Response is                                                                                                    | s sent to the com port from which the Set (bef                                  | ore execution)/Get com | nmand was received |  |
| After execution, response is sent to all com ports if AUD-EMB was set by any other external control device (button press, device menu and similar) |                                                                                 |                        |                    |  |
| Notes                                                                                                    |                                                                                 |                        |                    |  |
|                                                                                                    |                                                                                 |                        |                    |  |

| Command - AUD-SIGNAL                                                                                                    |                                                                                                | Command Type - Audio    |              |  |
|----------------------------------------------------------------------------------------------------|------------------------------------------------------------------------------------------------|-------------------------|--------------|--|
| Command Name                                                                                                    |                                                                                                | Permission              | Transparency |  |
| Set:                                                                                                    | -                                                                                              | -                       | -            |  |
| Get                                                                                                    | AUD-SIGNAL?                                                                                    | End User                | Public       |  |
| Description                                                                                                    |                                                                                                | Syntax                  |              |  |
| Set:                                                                                                    | -                                                                                              | -                       |              |  |
| Get:                                                                                                    | Get audio input signal status                                                                  | # AUD-SIGNAL? splinp_id | CR           |  |
| Response                                                                                                    |                                                                                                |                         |              |  |
| ~ nn@ AUD                                                                                                    | -SIGNAL <sub>SP</sub> inp_id, status CR LF                                                     |                         |              |  |
| Parameters                                                                                                    |                                                                                                |                         |              |  |
| status - 0 - 0                                                                                                    | Inp_id - input number (1 max input number) status - 0 - OFF (no signal) 1 - ON (signal present |                         |              |  |
| Response T                                                                                                    | riggers                                                                                        |                         |              |  |
| After execution, response is sent to the com port from which the Get was received Response is sent to all com ports if audio status state was changed on any input |                                                                                                |                         |              |  |
| Notes                                                                                                    | Notes                                                                                          |                         |              |  |
|                                                                                                    |                                                                                                |                         |              |  |

| Command - AV-SW-MODE                   |                                                                                                    | Command Type - System |                      |
|----------------------------------------|----------------------------------------------------------------------------------------------------|-----------------------|----------------------|
| Command Name                           |                                                                                                    | Permission            | Transparency         |
| Set:                                   | AV-SW-MODE                                                                                                    | End user              | Public               |
| Get:                                   | AV-SW-MODE?                                                                                                    | End user              | Public               |
| Description                            |                                                                                                    | Syntax                |                      |
| Set:                                   | Set input auto switch mode (per output)                                                                                       | # AV-SW-MODE splay    | rer,output_id,modecr |
| Get:                                   | Get input auto switch mode (per output)                                                                                       | # AV-SW-MODE? SP /6   | ayer,output_id_cr    |
| Response                               |                                                                                                    |                       |                      |
| ~ nn@ AV-S                             | SW-MODE SP layer,output_id,mode CR LF                                                                                         |                       |                      |
| Parameters                             |                                                                                                    |                       |                      |
| output_id - 1<br>mode - 0 - r<br>1 - r | layer – see Section 10.2.6 output_id - 1num of system outputs mode - 0 - manual 1 - priority switch 2 - last connected switch |                       |                      |
| Response T                             | Response Triggers                                                                                                    |                       |                      |
|                                        |                                                                                                    |                       |                      |
| Notes                                  | Notes                                                                                                    |                       |                      |
|                                        |                                                                                                    |                       |                      |

| Command - AV-SW-TIMEOUT |                                  | Command Type - System |                    |
|-------------------------|----------------------------------|-----------------------|--------------------|
| Command Name            |                                  | Permission            | Transparency       |
| Set:                    | AV-SW-TIMEOUT                    | End User              | Public             |
| Get:                    | AV-SW-TIMEOUT?                   | End User              | Public             |
| Description             |                                  | Syntax                |                    |
| Set:                    | Set auto switching timeout       | #AV-SW-TIMEOUT SP     | action,time_out cr |
| Get:                    | Get auto switching timeout       | #AV-SW-TIMEOUT?       | Paction CR         |
| Response                |                                  |                       |                    |
| ~ nn@AV-S               | W-TIMEOUT SP action, time_out CR |                       |                    |
| Parameters              | Parameters                       |                       |                    |
| action<br>timeout - tim | eout in seconds                  |                       |                    |
| Response T              | riggers                          |                       |                    |
|                         |                                  |                       |                    |
| Notes                   |                                  |                       |                    |
|                         |                                  |                       |                    |

| Command -    | Command - BUILD-DATE Command Type - System-mandatory                       |                | andatory     |
|--------------|----------------------------------------------------------------------------|----------------|--------------|
| Command Name |                                                                            | Permission     | Transparency |
| Set:         | -                                                                          | -              | -            |
| Get:         | BUILD-DATE?                                                                | End User       | Public       |
| Description  |                                                                            | Syntax         |              |
| Set:         | -                                                                          | -              |              |
| Get:         | Get device build date                                                      | #BUILD-DATE CR |              |
| Response     |                                                                            |                |              |
| ~nn@BUIL     | D-DATE sp date sp time cr LF                                               |                |              |
| Parameters   |                                                                            |                |              |
|              | at: YYYY/MM/DD where YYYY = Year,<br>at: hh:mm:ss where hh = hours, mm = r |                |              |
| Response T   | Response Triggers                                                          |                |              |
|              |                                                                            |                |              |
| Notes        |                                                                            |                |              |
|              |                                                                            |                |              |

| Command - CPEDID |                                                    | Command Type - System                                     |              |
|------------------|----------------------------------------------------|-----------------------------------------------------------|--------------|
| Command Name     |                                                    | Permission                                                | Transparency |
| Set:             | CPEDID                                             | End User                                                  | Public       |
| Get:             | -                                                  | -                                                         | -            |
| Description      |                                                    | Syntax                                                    |              |
| Set:             | Copy EDID data from the output to the input EEPROM | to #CPEDID_sp src_type, src_id, dst_type,  dest_bitmap_cr |              |
| Get:             | -                                                  | -                                                         |              |

## Response

~nn@CPEDID\_SP src\_stg, src\_id, dst\_type, dest\_bitmap\_cr lf

#### **Parameters**

src\_type - EDID source type (usually output)

src\_id - number of chosen source stage (1.. max number of inputs/outputs)

dst\_type - EDID destination type (usually input) (see Section 10.2.4)

dest\_bitmap - bitmap representing destination IDs. Format: XXXX...X, where X is hex digit. The binary form of every hex digit represents corresponding destinations. Setting '1' says that EDID data has to be copied to this destination

## **Response Triggers**

Response is sent to the com port from which the Set was received (before execution)

#### Notes

Destination bitmap size depends on device properties (for 64 inputs it is a 64-bit word)

Example: bitmap 0x0013 means inputs 1,2 and 5 are loaded with the new EDID

| Command -         | DIR                                                        | Command Type - File System |              |
|-------------------|------------------------------------------------------------|----------------------------|--------------|
| Command Name      |                                                            | Permission                 | Transparency |
| Set:              | DIR                                                        | Administrator              | Public       |
| Get:              | -                                                          | -                          | -            |
| Description       |                                                            | Syntax                     |              |
| Set:              | List files in device                                       | #DIR CR                    |              |
| Get:              | -                                                          | -                          |              |
| Response          |                                                            |                            |              |
| Multi Line:       | Multi Line:                                                |                            |              |
| ~nn@DIR cr        | -{nn@DIR cr LF                                             |                            |              |
| file_name T       | AB file_sizespbytes,sp ID:spfile_idcr LF                   |                            |              |
| TAB free_siz      | zespbytes.cr lf                                            |                            |              |
| Parameters        |                                                            |                            |              |
| file_name -       | name of file<br>e size in bytes. A file can take more spac | ce on device memory        |              |
| _                 | rnal ID for file in file system                            | or across momeny           |              |
| free_size - f     | free_size - free space in bytes in device file system      |                            |              |
| Response Triggers |                                                            |                            |              |
|                   |                                                            |                            |              |
| Notes             | Notes                                                      |                            |              |
|                   |                                                            |                            |              |

| Command - DISPLAY?                                                                                                    |                                                                                      | Command Type - System  |              |  |
|----------------------------------------------------------------------------------------------------|--------------------------------------------------------------------------------------|------------------------|--------------|--|
| Command Name                                                                                                    |                                                                                      | Permission             | Transparency |  |
| Set:                                                                                                    | -                                                                                    | -                      | -            |  |
| Get                                                                                                    | DISPLAY?                                                                             | End User               | Public       |  |
| Description                                                                                                    | 1                                                                                    | Syntax                 |              |  |
| Set:                                                                                                    | -                                                                                    | -                      |              |  |
| Get:                                                                                                    | Get output HPD status                                                                | #DISPLAY? SP OUT_IC CR |              |  |
| Response                                                                                                    | Response                                                                             |                        |              |  |
| ~ nn@DISF                                                                                                    | PLAY sp out_id, status cr LF                                                         |                        |              |  |
| Parameters                                                                                                    |                                                                                      |                        |              |  |
| _                                                                                                    | <pre>out_id - output number status - HPD status according to signal validation</pre> |                        |              |  |
| Response                                                                                                    | Triggers                                                                             |                        |              |  |
| After execution, response is sent to the com port from which the Get was received Response is sent after every change in output HPD status ON to OFF Response is sent after every change in output HPD status OFF to ON and ALL parameters (new EDID, etc.) are stable and valid |                                                                                      |                        |              |  |
| Notes                                                                                                    | •                                                                                    |                        |              |  |

| Command - ETH-PORT Command Type |                                 | Command Type - Commu | nication     |
|---------------------------------|---------------------------------|----------------------|--------------|
| Command Name                    |                                 | Permission           | Transparency |
| Set:                            | ETH-PORT                        | Administrator        | Public       |
| Get:                            | ETH-PORT?                       | End User             | Public       |
| Description                     |                                 | Syntax               |              |
| Set:                            | Set Ethernet port protocol      | #ETH-PORT portType,  | ETHPort cr   |
| Get:                            | Get Ethernet port protocol      | #ETH-PORT?spportType | CR           |
| Response                        | Response                        |                      |              |
| ~nn@ ETH                        | PORT SP portType, ETHPort CR LF |                      |              |
| Parameters                      |                                 |                      |              |
| portType - T<br>ETHPort - T     | CP/UDP<br>CP/UDP port number    |                      |              |
| Response Triggers               |                                 |                      |              |
|                                 |                                 |                      |              |
| Notes                           |                                 |                      |              |
|                                 |                                 |                      |              |

| Command - FACTORY                                                                   |                                                | Command Type - System-mandatory |              |  |
|-------------------------------------------------------------------------------------|------------------------------------------------|---------------------------------|--------------|--|
| Command Name                                                                        |                                                | Permission                      | Transparency |  |
| Set:                                                                                | FACTORY                                        | End User                        | Public       |  |
| Get:                                                                                | -                                              | -                               | -            |  |
| Description                                                                         |                                                | Syntax                          |              |  |
| Set:                                                                                | Reset device to factory defaults configuration | #FACTORY CR                     |              |  |
| Get:                                                                                | -                                              | -                               |              |  |
| Response                                                                            |                                                |                                 |              |  |
| ~nn@BUILD                                                                           | D-DATE sp date sp time cr LF                   |                                 |              |  |
| Parameters                                                                          |                                                |                                 |              |  |
|                                                                                     |                                                |                                 |              |  |
| Response triggers                                                                   |                                                |                                 |              |  |
|                                                                                     |                                                |                                 |              |  |
| Notes                                                                               | Notes                                          |                                 |              |  |
| This command deletes all user data from the device. The deletion can take some time |                                                |                                 |              |  |

| Command - FS-FREE? |                                           | Command Type - File | e System     |  |  |
|--------------------|-------------------------------------------|---------------------|--------------|--|--|
| Command Name       |                                           | Permission          | Transparency |  |  |
| Set:               | -                                         | -                   | -            |  |  |
| Get:               | FS-FREE?                                  | Administrator       | Public       |  |  |
| Description        | on                                        | Syntax              |              |  |  |
| Set:               | -                                         | -                   |              |  |  |
| Get:               | Get file system free space                | #FS-FREE?cr         |              |  |  |
| Response           | e                                         |                     |              |  |  |
| ~nn@FS_            | _FREE_sp free_size_cr lf                  |                     |              |  |  |
| Paramete           | ers                                       |                     |              |  |  |
| free_size          | - free size in device file system in byte | S                   |              |  |  |
| Response           | Response Triggers                         |                     |              |  |  |
|                    |                                           |                     |              |  |  |
| Notes              | Notes                                     |                     |              |  |  |
|                    |                                           |                     |              |  |  |

| 0                                                                                                    | d OEDID                                                                                                    | Comment Time Comban        | -            |  |  |
|----------------------------------------------------------------------------------------------------|----------------------------------------------------------------------------------------------------|----------------------------|--------------|--|--|
|                                                                                                    | d - GEDID                                                                                                    | Command Type - Syster      |              |  |  |
| Comman                                                                                                    | d Name                                                                                                    | Permission                 | Transparency |  |  |
| Set:                                                                                                    | GEDID                                                                                                    | Administrator              | Public       |  |  |
| Get:                                                                                                    | GEDID?                                                                                                    | End User                   | Public       |  |  |
| Description                                                                                                    | on                                                                                                    | Syntax                     |              |  |  |
| Set:                                                                                                    | Set EDID data from device                                                                                                    | #GEDID sp stage, stage_    | id cr        |  |  |
| Get:                                                                                                    | Get EDID support on certain input/output                                                                                                    | #GEDID? stage, stage       | e_id cr      |  |  |
| Response                                                                                                    | e                                                                                                    |                            |              |  |  |
| ~nn@ <b>GE</b><br>EDID_dat<br>~nn@ <b>GE</b><br>Get:<br>~nn@ <b>GE</b>                                                                                                    | Multi-line response:  ~nn@ GEDID sp stage, stage_id, size cr Lp  EDID_data cr Lp  ~nn@ GEDID sp stage, stage_id_sp OK cr Lp  Get:  ~nn@ GEDID sp stage, stage_id, size cr Lp |                            |              |  |  |
| Parameters  stage - input/output  stage_id - number of chosen stage (1 max number of inputs/outputs)  size - EDID data size. For Set, size of data to be sent from device, for Get, 0 means no EDID support |                                                                                                    |                            |              |  |  |
| Response Triggers                                                                                                    |                                                                                                    |                            |              |  |  |
| Response                                                                                                    | Response is sent to the com port from which the Set (before execution) / Get command was received                                                                            |                            |              |  |  |
| Notes                                                                                                    |                                                                                                    |                            |              |  |  |
| For Get, s                                                                                                    | size=0 means EDID is not supported                                                                                                    |                            |              |  |  |
| For old de                                                                                                    | evices that do not support this command, ~nn                                                                                                    | @ ERR 002 CR LF is receive | ed           |  |  |

| Command - GET                                                                                                    |          | Command Type - File System |              |  |
|----------------------------------------------------------------------------------------------------|----------|----------------------------|--------------|--|
| Command N                                                                                                    | Name     | Permission                 | Transparency |  |
| Set:                                                                                                    | -        | -                          | -            |  |
| Get:                                                                                                    | GET      | Administrator              | Public       |  |
| Description                                                                                                    |          | Syntax                     |              |  |
| Set:                                                                                                    | -        | i -                        |              |  |
| Get:                                                                                                    | Get file | #GET_sp file_name_cr       |              |  |
| Response                                                                                                    |          |                            |              |  |
| Multi-line:  ~nn@GET[sr] file_name, file_size[sr] READY CR LF  contents                                                                                                    |          |                            |              |  |
| ~ <mark>nn</mark> @GET[s∘ file_name s∘ OK c≈ ∟ғ<br>Parameters                                                                                                    |          |                            |              |  |
| file_name - name of file to get contents  contents - byte stream of file contents  file_size - size of file (device sends it in response to give user a chance to get ready) |          |                            |              |  |
| Response Triggers                                                                                                    |          |                            |              |  |
| Notes                                                                                                    |          |                            |              |  |

| Command - HDCP-MOD |               | Command Type - System       |              |
|--------------------|---------------|-----------------------------|--------------|
| Command Name       |               | Permission                  | Transparency |
| Set:               | HDCP-MOD      | Administrator               | Public       |
| Get:               | HDCP-MOD?     | End User                    | Public       |
| Description        |               | Syntax                      |              |
| Set:               | Set HDCP mode | #HDCP-MOD_SP_inp_id,mode_cr |              |
| Get:               | Get HDCP mode | #HDCP-MOD? sp stage_id cr   |              |

#### Response

Set / Get: ~ nn@HDCP-MOD\_SP stage\_id,mode\_CR LF

## **Parameters**

inp\_id - input number (1.. max number of inputs)

mode - HDCP mode

# Response Triggers

Response is sent to the com port from which the Set (before execution) / Get command was received Response is sent to all com ports after execution if HDCP-MOD was set by any other external control device (button press, device menu and similar) or HDCP mode changed

#### Notes

Set HDCP working mode on the device input:

HDCP supported - HDCP\_ON [default]

HDCP not supported - HDCP OFF

HDCP support changes following detected sink - MIRROR OUTPUT

| Command - HDCP-STAT |                        | Command Type - System             |              |
|---------------------|------------------------|-----------------------------------|--------------|
| Command Name        |                        | Permission                        | Transparency |
| Set:                | -                      | -                                 | -            |
| Get:                | HDCP-STAT?             | End User                          | Public       |
| Description         |                        | Syntax                            |              |
| Set:                | None                   | -                                 |              |
| Get:                | Get HDCP signal status | #HDCP-STAT? sp stage, stage_id cr |              |

#### Response

Set / Get: ~ nn@HDCP-STAT\_SP stage,stage\_id,mode\_CR LF

## **Parameters**

stage - input/output

stage\_id - number of chosen stage (1.. max number of inputs/outputs)

actual\_status - signal encryption status - valid values ON/OFF

# Response Triggers

Response is sent to the com port from which the Set (before execution) / Get command was received Response is sent to all com ports after execution if HDCP-STAT was set by any other external control device (button press, device menu and similar) or HDCP mode changed

#### Notes

On output - sink status

On input – signal status

| Command - HELP                                                                            |                                               | Command Type - System-mandatory |                    |  |
|-------------------------------------------------------------------------------------------|-----------------------------------------------|---------------------------------|--------------------|--|
| Command Name                                                                              |                                               | Permission                      | Transparency       |  |
| Set:                                                                                      | -                                             | -                               | -                  |  |
| Get:                                                                                      | HELP                                          | End User                        | Public             |  |
| Description                                                                               |                                               | Syntax                          |                    |  |
| Set:                                                                                      | -                                             | -                               |                    |  |
|                                                                                           |                                               | 2 options:                      |                    |  |
| Get:                                                                                      | Get command list or help for specific command | 1. #HELP CR                     |                    |  |
|                                                                                           | Communic                                      | 2. #HELPsp command_namecs       |                    |  |
| Response                                                                                  |                                               |                                 |                    |  |
| 1. Multi-line: ~nn@Device available protocol 3000 commands: cr LF command,sp commandcr LF |                                               |                                 | d, SP commandcr LF |  |
| To get help                                                                               | for command use: HELP (COMMAND                | NAME) CR LF                     |                    |  |
| 2. Multi-line:                                                                            | ~nn@HELPspcommand: CR LF description          | on cr LF USAGE : usage cr LF    |                    |  |
| Parameters                                                                                |                                               |                                 |                    |  |
|                                                                                           |                                               |                                 |                    |  |
| Response 1                                                                                | riggers                                       |                                 |                    |  |
|                                                                                           |                                               |                                 |                    |  |
| Notes                                                                                     |                                               |                                 |                    |  |
|                                                                                           |                                               | <u> </u>                        | <u> </u>           |  |
|                                                                                           |                                               |                                 |                    |  |

| Command - LDEDID                                              |                                                     | Command Type - System                   |              |
|---------------------------------------------------------------|-----------------------------------------------------|-----------------------------------------|--------------|
| Command Name                                                  |                                                     | Permission                              | Transparency |
| Set:                                                          | LDEDID                                              | End User                                | Public       |
| Get:                                                          | -                                                   | -                                       | -            |
| Description                                                   |                                                     | Syntax                                  |              |
| Set:                                                          | Write EDID data from external application to device | Multi-step syntax (see following steps) |              |
| Get:                                                          | None                                                | None                                    |              |
| Communication Steps (Command and Response)                    |                                                     |                                         |              |
| Step 1: #LDEDID[sp] dst_type, dest_bitmask, size, safe_modecs |                                                     |                                         |              |

Response 1: ~nn@LDEDID\_sr dst\_type, dest\_bitmask, size, safe\_mode\_sr READY\_cr up or ~nn@LDEDID\_sr ERRnn\_cr up

Step 2: If ready was received, send EDID\_DATA

Response 2: ~nn@LDEDIDspdst\_type, dest\_bitmask, size, safe\_modespOKcrlf or ~nn@LDEDIDspERRnncrlf

#### **Parameters**

dst\_type - EDID destination type (usually input)

dest\_bitmask - bitmap representing destination IDs. Format: 0x\*\*\*\*\*\*\*\*, where \* is ASCII presentation of hex digit. The binary presentation of this number is a bit mask for destinations. Setting '1' means EDID data has to be copied to this destination

size - EDID data size

safe\_mode - 0 - Device accepts the EDID as is without trying to adjust

1 - Device tries to adjust the EDID

EDID\_DATA - data in protocol packets

#### Response Triggers

Response is sent to the com port from which the Set (before execution)

#### Notes

When the unit receives the **LDEDID** command it replies with **READY** and enters the special EDID packet wait mode. In this mode the unit can receive only packets and not regular protocol commands. If the unit does not receive correct packets for 30 seconds or is interrupted for more than 30 seconds before receiving all packets, it sends timeout error ~nn@ LDEDID\_sPERR01\_cR LF and returns to the regular protocol mode. If the unit received data that is not a correct packet, it sends the corresponding error and returns to the regular protocol mode.

| Command - LDFW                                                                                                    |                                                                  | System - Packets                                                                                 |              |  |
|----------------------------------------------------------------------------------------------------|------------------------------------------------------------------|--------------------------------------------------------------------------------------------------|--------------|--|
| Command Name                                                                                                    |                                                                  | Permission                                                                                       | Transparency |  |
| Set:                                                                                                    | LDFW                                                             | Internal SW                                                                                      | Public       |  |
| Get:                                                                                                    | -                                                                | -                                                                                                | -            |  |
| Description                                                                                                    |                                                                  | Syntax                                                                                           |              |  |
| Set:                                                                                                    | Load new firmware file                                           | Step 1: #LDFW <sub>SP</sub> size <sub>CR</sub> Step 2: If ready was received, send FIRMWARE_DATA |              |  |
| Get:                                                                                                    | -                                                                | -                                                                                                |              |  |
| Response                                                                                                    |                                                                  |                                                                                                  |              |  |
| Response 1                                                                                                    | : ~nn@LDFWspsizespREADYcrl                                       | F or ~nn@LDFWspERRnncrlf                                                                         |              |  |
| Response 2                                                                                                    | : ~nn@LDFWspsizespOKcrlf                                         |                                                                                                  |              |  |
| Parameters                                                                                                    |                                                                  |                                                                                                  |              |  |
|                                                                                                    | f firmware data that is sent<br>DATA - HEX or KFW file in protoc | col packets                                                                                      |              |  |
| Response Triggers                                                                                                    |                                                                  |                                                                                                  |              |  |
|                                                                                                    |                                                                  |                                                                                                  |              |  |
| Notes                                                                                                    | Notes                                                            |                                                                                                  |              |  |
| In most devices firmware data is saved to flash memory, but the memory does not update until receiving the "UPGRADE" command and is restarted. Use this command in dedicated SW application |                                                                  |                                                                                                  |              |  |

| Command - LOAD                                                     |                                                                                   | Command Type - System - Packets |              |  |  |
|--------------------------------------------------------------------|-----------------------------------------------------------------------------------|---------------------------------|--------------|--|--|
| Command Name                                                       |                                                                                   | Permission                      | Transparency |  |  |
| Set:                                                               | LOAD                                                                              | Administrator                   | Public       |  |  |
| Get:                                                               | -                                                                                 | -                               | -            |  |  |
| Description                                                        |                                                                                   | Syntax                          |              |  |  |
| Set:                                                               | Load file to device                                                               | #LOAD sp file_name, size cR     |              |  |  |
| Get:                                                               | -                                                                                 | -                               |              |  |  |
| Response                                                           |                                                                                   |                                 |              |  |  |
| * Device - ~01@LOAD * End User (- Send file in * Device - ~01@LOAD | * End User (+Device)- Send file in Protocol Packets                               |                                 |              |  |  |
| Parameters                                                         |                                                                                   |                                 |              |  |  |
|                                                                    | file_name - name of file to save on device size - size of file data that is sent. |                                 |              |  |  |
| Response T                                                         | Response Triggers                                                                 |                                 |              |  |  |
| Notes                                                              | Notes                                                                             |                                 |              |  |  |

| Command – LOCK-EDID |                                                                          | Command Type – EDID Handling       |              |  |
|---------------------|--------------------------------------------------------------------------|------------------------------------|--------------|--|
| Command Name        |                                                                          | Permission                         | Command Name |  |
| Set:                | LOCK-EDID                                                                | End User                           | End User     |  |
| Get:                | LOCK-EDID?                                                               | End User                           | End User     |  |
| Description         |                                                                          | Syntax                             |              |  |
| Set:                | Lock last read EDID                                                      | #LOCK-EDIDsp input_id,lock_mode cr |              |  |
| Get:                | Get EDID lock state                                                      | #LOCK-EDID? SP input_id CR         |              |  |
| Response            |                                                                          |                                    |              |  |
| ~nn@LOCK            | -EDID SP input_id,lock_mode CR LF                                        |                                    |              |  |
| Parameters          |                                                                          |                                    |              |  |
|                     | ys fo mun1 - <i>input_id</i><br>-unlocks EDID, 1/ON -OFF /0 - <i>loc</i> | k_mode                             |              |  |
| Response triggers   |                                                                          |                                    |              |  |
|                     |                                                                          |                                    |              |  |
| Notes               |                                                                          |                                    |              |  |
|                     |                                                                          |                                    |              |  |

| Command - LOGIN |                                       | Command Type - Authentication      |        |
|-----------------|---------------------------------------|------------------------------------|--------|
| Command - LOGIN |                                       | Command Type - Authentication      |        |
| Command I       | Name                                  | Permission Transparency            |        |
| Set:            | LOGIN                                 | Not Secure                         | Public |
| Get:            | LOGIN?                                | Not Secure                         | Public |
| Description     |                                       | Syntax                             |        |
| Set:            | Set protocol permission               | #LOGIN SP login_level, password CR |        |
| Get:            | Get current protocol permission level | #LOGIN?                            |        |
|                 |                                       |                                    |        |
| Response        |                                       |                                    |        |

Set: ~nn@LOGIN\_splogin\_level,password\_spOK\_cr LF or ~nn@LOGIN\_spERR\_sp004\_cr LF (if bad password entered)

Get: ~nn@LOGIN|sp|login\_leve|cR LF|

## Parameters

login\_level - level of permissions required (End User or Admin)

password - predefined password (by PASS command). Default password is an empty string

## Response Triggers

#### Notes

For devices that support security, LOGIN allows to the user to run commands with an End User or Administrator permission level

In each device, some connections can be logged in to different levels and some do not work with security at all

Connection may logout after timeout

The permission system works only if security is enabled with the "SECUR" command

| Command - LOGOUT                                                        |                                       | Command Type - Authentication |              |  |
|-------------------------------------------------------------------------|---------------------------------------|-------------------------------|--------------|--|
| Command Name                                                            |                                       | Permission                    | Transparency |  |
| Set:                                                                    | LOGOUT                                | Not Secure                    | Public       |  |
| Get:                                                                    | -                                     | -                             | -            |  |
| Description                                                             |                                       | Syntax                        |              |  |
| Set:                                                                    | Cancel current permission level       | #LOGOUT <sub>CR</sub>         |              |  |
| Get:                                                                    | -                                     | -                             |              |  |
| Response                                                                |                                       |                               |              |  |
| ~nn@LOG                                                                 | OUT <sub>SP</sub> OK <sub>CR LF</sub> |                               |              |  |
| Parameters                                                              |                                       |                               |              |  |
|                                                                         |                                       |                               |              |  |
| Response Triggers                                                       |                                       |                               |              |  |
|                                                                         |                                       |                               |              |  |
| Notes                                                                   |                                       |                               |              |  |
| Logs out from End User or Administrator permission levels to Not Secure |                                       |                               |              |  |

| Command - MODEL? |                                            | Command Type - System-mandatory |              |  |  |
|------------------|--------------------------------------------|---------------------------------|--------------|--|--|
| Command Name     |                                            | Permission                      | Transparency |  |  |
| Set:             | -                                          | -                               | -            |  |  |
| Get:             | MODEL?                                     | End User                        | Public       |  |  |
| Description      |                                            | Syntax                          |              |  |  |
| Set:             | -                                          | -                               |              |  |  |
| Get:             | Get device model                           | #MODEL?cr                       |              |  |  |
| Response         |                                            |                                 |              |  |  |
| ~nn@MODEI        | sp model_name cr LF                        |                                 |              |  |  |
| Parameters       |                                            |                                 |              |  |  |
| model_name       | - String of up to 19 printable ASCII chars | S                               |              |  |  |
| Response Tri     | ggers                                      |                                 |              |  |  |
|                  |                                            |                                 |              |  |  |
| Notes            | Notes                                      |                                 |              |  |  |
|                  |                                            |                                 |              |  |  |

| Command - NAME                                                                                                    |                                                                            | Command Type - System (Ethernet) |                            |  |  |
|----------------------------------------------------------------------------------------------------|----------------------------------------------------------------------------|----------------------------------|----------------------------|--|--|
| Command Name                                                                                                    |                                                                            | Permission                       | Transparency               |  |  |
| Set:                                                                                                    | NAME                                                                       | Administrator Public             |                            |  |  |
| Get:                                                                                                    | NAME?                                                                      | End User                         | Public                     |  |  |
| Description                                                                                                    |                                                                            | Syntax                           |                            |  |  |
| Set:                                                                                                    | Set machine (DNS) name                                                     | #NAMEsp machine_name             | C.R.                       |  |  |
| Get:                                                                                                    | Get machine (DNS) name                                                     | #NAME?cr                         |                            |  |  |
| Response                                                                                                    |                                                                            |                                  |                            |  |  |
|                                                                                                    | Set: ~nn@NAME_se_machine_name_cr_ LF  Get: ~nn@NAME?se_machine_name_cr_ LF |                                  |                            |  |  |
| Parameters                                                                                                    |                                                                            |                                  |                            |  |  |
| machine_na                                                                                                    | nme - String of up to 14 alpha-numeric cl                                  | hars (can include hyphen, no     | t at the beginning or end) |  |  |
| Response Triggers                                                                                                    |                                                                            |                                  |                            |  |  |
|                                                                                                    |                                                                            |                                  |                            |  |  |
| Notes                                                                                                    |                                                                            |                                  |                            |  |  |
| The machine name is not the same as the model name. The machine name is used to identify a specific machine or a network in use (with DNS feature on) |                                                                            |                                  |                            |  |  |

| Command - NAME-RST |                                             | Command Type - System (Ethernet) |              |  |
|--------------------|---------------------------------------------|----------------------------------|--------------|--|
| Command Name       |                                             | Permission                       | Transparency |  |
| Set:               | NAME-RST                                    | Administrator Public             |              |  |
| Get:               | -                                           | -                                | -            |  |
| Description        |                                             | Syntax                           |              |  |
| Set:               | Reset machine (DNS) name to factory default | #NAME-RST_R                      |              |  |
| Get:               | -                                           | -                                |              |  |
| Response           |                                             |                                  |              |  |
| ~nn@NAMI           | E-RST <sub>SP</sub> OK <sub>CR LF</sub>     |                                  |              |  |
| Parameters         |                                             |                                  |              |  |
|                    |                                             |                                  |              |  |
| Response 1         | riggers                                     |                                  |              |  |
|                    |                                             |                                  |              |  |
| Notes              |                                             |                                  |              |  |
| Factory defa       | ault of machine (DNS) name is "KRAME        | R_" + 4 last digits of device s  | erial number |  |

| Command - NET-DHCP        |               | Command Type - Communication |              |
|---------------------------|---------------|------------------------------|--------------|
| Command Name              |               | Permission                   | Transparency |
| Set:                      | NET-DHCP      | Administrator                | Public       |
| Get:                      | NET-DHCP?     | End User                     | Public       |
| Description               |               | Syntax                       |              |
| Set:                      | Set DHCP mode | #NET-DHCPspmodecr            |              |
| Get:                      | Get DHCP mode | #NET-DHCP?                   |              |
| Response                  |               |                              |              |
| ~nn@ NET-DHCPsp modecr LF |               |                              |              |
| Parameters                | Parameters    |                              |              |

mode - 0 - Do not use DHCP. Use the IP set by the factory or using the IP set command

1 - Try to use DHCP. If unavailable, use IP as above

## **Response Triggers**

## Notes

Connecting Ethernet to devices with DHCP may take more time in some networks

To connect with a randomly assigned IP by DHCP, specify the device DNS name (if available) using the command "NAME". You can also get an assigned IP by direct connection to USB or RS-232 protocol port if available

For proper settings consult your network administrator

| Command - NET-GATE                                                                                                    |                                      | Command Type - Communication |              |  |  |
|----------------------------------------------------------------------------------------------------|--------------------------------------|------------------------------|--------------|--|--|
| Command Name                                                                                                    |                                      | Permission                   | Transparency |  |  |
| Set:                                                                                                    | NET-GATE                             | Administrator                | Public       |  |  |
| Get:                                                                                                    | NET-GATE?                            | End User                     | Public       |  |  |
| Description                                                                                                    | 1                                    | Syntax                       |              |  |  |
| Set:                                                                                                    | Set gateway IP                       | #NET-GATE_sp ip_address_cr   |              |  |  |
| Get:                                                                                                    | Get gateway IP                       | #NET-GATE?cr                 |              |  |  |
| Response                                                                                                    | Response                             |                              |              |  |  |
| ~nn@NET                                                                                                    | -GATE <sub>SP</sub> ip_address CR LF |                              |              |  |  |
| Parameters                                                                                                    | 3                                    |                              |              |  |  |
| ip_address                                                                                                    | - format: xxx.xxx.xxx                |                              |              |  |  |
| Response '                                                                                                    | Triggers                             |                              |              |  |  |
|                                                                                                    |                                      |                              |              |  |  |
| Notes                                                                                                    |                                      |                              |              |  |  |
| A network gateway connects the device via another network and maybe over the Internet. Be careful of security problems. For proper settings consult your network administrator |                                      |                              |              |  |  |

| Command - NET-IP |                                               | Command Type - Communication |              |  |
|------------------|-----------------------------------------------|------------------------------|--------------|--|
| Command Name     |                                               | Permission                   | Transparency |  |
| Set:             | NET-IP                                        | Administrator Public         |              |  |
| Get:             | NET-IP?                                       | End User                     | Public       |  |
| Description      |                                               | Syntax                       |              |  |
| Set:             | Set IP address                                | #NET-IPspip_addresscr        |              |  |
| Get:             | Get IP address                                | #NET-IP?cr                   |              |  |
| Response         |                                               |                              |              |  |
| ~nn@ NET         | -IP <sub>SP</sub> ip_address <sub>CR LF</sub> |                              |              |  |
| Parameters       |                                               |                              |              |  |
| ip_address       | format: xxx.xxx.xxx                           |                              |              |  |
| Response 1       | Response Triggers                             |                              |              |  |
|                  |                                               |                              |              |  |
| Notes            |                                               |                              |              |  |
| For proper s     | settings consult your network administra      | ator                         |              |  |

| Command - NET-MAC? |                                                | Command Type - Communication |              |  |
|--------------------|------------------------------------------------|------------------------------|--------------|--|
| Command Name       |                                                | Permission                   | Transparency |  |
| Set:               | -                                              |                              |              |  |
| Get:               | NET-MAC?                                       | End User                     | Public       |  |
| Description        | 1                                              | Syntax                       |              |  |
| Set:               | -                                              | -                            |              |  |
| Get:               | Get MAC address                                | #NET-MAC?cr                  |              |  |
| Response           |                                                |                              |              |  |
| ~nn@NET-           | MAC <sub>SP</sub> mac_address <sub>CR LF</sub> |                              |              |  |
| Parameters         | :                                              |                              |              |  |
| mac_addre          | ss - Unique MAC address. Format: XX-XX         | K-XX-XX-XX-XX where X is he  | x digit      |  |
| Response Triggers  |                                                |                              |              |  |
|                    |                                                |                              |              |  |
| Notes              |                                                |                              |              |  |
|                    |                                                |                              |              |  |

| Command - NET-MASK                                                                                                    |                         | Command Type - Communication |              |  |
|----------------------------------------------------------------------------------------------------|-------------------------|------------------------------|--------------|--|
| Command Name                                                                                                    |                         | Permission                   | Transparency |  |
| Set:                                                                                                    | NET-MASK                | Administrator                | Public       |  |
| Get:                                                                                                    | NET-MASK?               | End User                     | Public       |  |
| Description                                                                                                    |                         | Syntax                       |              |  |
| Set:                                                                                                    | Set subnet mask         | #NET-MASK SP net_mask CR     |              |  |
| Get:                                                                                                    | Get subnet mask         | #NET-MASK? CR                |              |  |
| Response                                                                                                    |                         |                              |              |  |
| ~nn@NET-l                                                                                                    | MASK sp net_mask cr Lf  |                              |              |  |
| Parameters                                                                                                    |                         |                              |              |  |
| net_mask -                                                                                                    | format: xxx.xxx.xxx.xxx |                              |              |  |
| Response 1                                                                                                    | riggers                 |                              |              |  |
| The subnet mask limits the Ethernet connection within the local network For proper settings consult your network administrator |                         |                              |              |  |
| Notes                                                                                                    |                         |                              |              |  |
|                                                                                                    |                         |                              |              |  |

| Command - PASS                          |                                                                                      | Command Type - Authentication                           |              |  |
|-----------------------------------------|--------------------------------------------------------------------------------------|---------------------------------------------------------|--------------|--|
| Command Name                            |                                                                                      | Permission                                              | Transparency |  |
| Set:                                    | PASS                                                                                 | Administrator                                           | Public       |  |
| Get:                                    | PASS?                                                                                | Administrator                                           | Public       |  |
| Description                             |                                                                                      | Syntax                                                  |              |  |
| Set:                                    | Set password for login level                                                         | #PASS <sub>SP</sub> login_level, password <sub>CR</sub> |              |  |
| Get:                                    | Get password for login level                                                         | #PASS?splogin_levelcr                                   |              |  |
| Response                                |                                                                                      |                                                         |              |  |
| ~nn@PASS                                | splogin_level, passwordspOK cr LF                                                    |                                                         |              |  |
| Parameters                              |                                                                                      |                                                         |              |  |
|                                         | level of login to set (End User or Adminispassword for the login_level. Up to 15 pri | •                                                       |              |  |
| Response 1                              | Response Triggers                                                                    |                                                         |              |  |
|                                         |                                                                                      |                                                         |              |  |
| Notes                                   |                                                                                      |                                                         |              |  |
| The default password is an empty string |                                                                                      |                                                         |              |  |

| Command - PRIORITY                                                                             |                                | Command Type - System                                       |              |  |
|------------------------------------------------------------------------------------------------|--------------------------------|-------------------------------------------------------------|--------------|--|
| Command Name                                                                                   |                                | Permission                                                  | Transparency |  |
| Set:                                                                                           | PRIORITY                       | Administrator Public                                        |              |  |
| Get:                                                                                           | PRIORITY?                      | Administrator                                               | Public       |  |
| Description                                                                                    |                                | Syntax                                                      |              |  |
| Set:                                                                                           | Set input priority             | # PRIORITY [SP] layer, PRIORITY1, PRIORITY2 PRIORITY n [CR] |              |  |
| Get:                                                                                           | Get input priority             | # PRIORITY?layer                                            |              |  |
| Response                                                                                       |                                |                                                             |              |  |
| ~ nn@ PRIO                                                                                     | RITY SP layer, PRIORITY1, PRIO | RITY2 PRIORITYn CR LF                                       |              |  |
| Parameters                                                                                     |                                |                                                             |              |  |
| layer – see Section 10.2.6  PRIORITY1 - priority of first input PRIORITYn- priority of input n |                                |                                                             |              |  |
| Response Triggers                                                                              |                                |                                                             |              |  |
|                                                                                                |                                |                                                             |              |  |
| Notes                                                                                          |                                |                                                             |              |  |
| WP-577VH -                                                                                     | layer parameter is not used    |                                                             |              |  |

| Command - PROT-VER? |                                 | Command Type - System-mandatory |              |  |  |
|---------------------|---------------------------------|---------------------------------|--------------|--|--|
| Command Name        |                                 | Permission                      | Transparency |  |  |
| Set:                | -                               | -                               | -            |  |  |
| Get:                | PROT-VER?                       | End User                        | Public       |  |  |
| Description         |                                 | Syntax                          |              |  |  |
| Set:                | -                               | -                               |              |  |  |
| Get:                | Get device protocol version     | #PROT-VER?cr                    |              |  |  |
| Response            |                                 |                                 |              |  |  |
| ~nn@PROT            | -VER SP 3000: version CR LF     |                                 |              |  |  |
| Parameters          |                                 |                                 |              |  |  |
| Version - XX        | X.XX where X is a decimal digit |                                 |              |  |  |
| Response T          | Response Triggers               |                                 |              |  |  |
|                     |                                 |                                 |              |  |  |
| Notes               |                                 |                                 |              |  |  |
|                     |                                 |                                 |              |  |  |

| Command - RESET                                                                                                    |              | Command Type - System-mandatory |              |  |
|----------------------------------------------------------------------------------------------------|--------------|---------------------------------|--------------|--|
| Command Name                                                                                                    |              | Permission                      | Transparency |  |
| Set:                                                                                                    | RESET        | Administrator                   | Public       |  |
| Get:                                                                                                    | -            | -                               | -            |  |
| Description                                                                                                    | n            | Syntax                          |              |  |
| Set:                                                                                                    | Reset device | #RESET <sub>CR</sub>            |              |  |
| Get:                                                                                                    | -            | -                               |              |  |
| Response                                                                                                    | Response     |                                 |              |  |
| ~nn@RESETsPOKcr. LF                                                                                                    |              |                                 |              |  |
| Parameters                                                                                                    |              |                                 |              |  |
|                                                                                                    |              |                                 |              |  |
| Response Triggers                                                                                                    |              |                                 |              |  |
|                                                                                                    |              |                                 |              |  |
| Notes                                                                                                    |              |                                 |              |  |
| To avoid locking the port due to a USB bug in Windows, disconnect USB connections immediately after running this command. If the port was locked, disconnect and reconnect the cable to reopen the port. |              |                                 |              |  |

| Command - SECUR                                                                  |                            | Command Type - Authentication |              |  |
|----------------------------------------------------------------------------------|----------------------------|-------------------------------|--------------|--|
| Command Name                                                                     |                            | Permission                    | Transparency |  |
| Set:                                                                             | SECUR                      | Administrator                 | Public       |  |
| Get:                                                                             | SECUR?                     | Not Secure                    | Public       |  |
| Description                                                                      |                            | Syntax                        |              |  |
| Set:                                                                             | Start/stop security        | #SECUR security_mode co       | 2            |  |
| Get:                                                                             | Get current security state | #SECUR?                       |              |  |
| Response                                                                         | Response                   |                               |              |  |
| Set: ~nn@SECURspsecurity_modespOK (R LF)                                         |                            |                               |              |  |
| Get: ~nn@SECURspsecurity_mode CR LF                                              |                            |                               |              |  |
| Parameters                                                                       |                            |                               |              |  |
| security_mode - 1/ON - enables security, 0/OFF - disables security               |                            |                               |              |  |
| Response Triggers                                                                |                            |                               |              |  |
|                                                                                  |                            |                               |              |  |
| Notes                                                                            |                            |                               |              |  |
| The permission system works only if security is enabled with the "SECUR" command |                            |                               |              |  |

| Command - SIGNAL                                                                                                    |                              | Command Type - System |              |
|----------------------------------------------------------------------------------------------------|------------------------------|-----------------------|--------------|
| Command Name                                                                                                    |                              | Permission            | Transparency |
| Set:                                                                                                    | -                            | -                     | -            |
| Get                                                                                                    | SIGNAL?                      | End User              | Public       |
| Description                                                                                                    |                              | Syntax                |              |
| Set:                                                                                                    | -                            | -                     |              |
| Get:                                                                                                    | Get input signal lock status | #SIGNAL? SP inp_ia    |              |
| Response                                                                                                    |                              |                       |              |
| ~ nn@SIGNAL <sub>SP</sub> inp_id,status cr lf                                                                                                    |                              |                       |              |
| Parameters                                                                                                    |                              |                       |              |
| <pre>inp_id - input number status - lock status according to signal validation</pre>                                                                                   |                              |                       |              |
| Response Triggers                                                                                                    |                              |                       |              |
| After execution, a response is sent to the com port from which the Get was received Response is sent after every change in input signal status ON to OFF, or OFF to ON |                              |                       |              |
| Notes                                                                                                    | Notes                        |                       |              |
|                                                                                                    |                              |                       |              |

| Command - SN?                                                              |                                                     | Command Type - System-mandatory |              |
|----------------------------------------------------------------------------|-----------------------------------------------------|---------------------------------|--------------|
| Command Name                                                               |                                                     | Permission                      | Transparency |
| Set:                                                                       | -                                                   | -                               | -            |
| Get:                                                                       | SN?                                                 | End User                        | Public       |
| Description                                                                |                                                     | Syntax                          |              |
| Set:                                                                       | -                                                   | -                               |              |
| Get:                                                                       | Get: Get device serial number #SN?                  |                                 |              |
| Response                                                                   |                                                     |                                 |              |
| ~nn@SNspserial_number[cr.lf]                                               |                                                     |                                 |              |
| Parameters                                                                 |                                                     |                                 |              |
| serial_numb                                                                | serial_number - 11 decimal digits, factory assigned |                                 |              |
| Response Triggers                                                          |                                                     |                                 |              |
|                                                                            |                                                     |                                 |              |
| Notes                                                                      |                                                     |                                 |              |
| For new products with 14 digit serial numbers, use only the last 11 digits |                                                     |                                 |              |

| Command - UPGRADE                                                                                                    |                          | Command Type - System |              |
|----------------------------------------------------------------------------------------------------|--------------------------|-----------------------|--------------|
| Command Name                                                                                                    |                          | Permission            | Transparency |
| Set:                                                                                                    | UPGRADE                  | Administrator         | Internal     |
| Get:                                                                                                    | -                        | -                     | -            |
| Description                                                                                                    |                          | Syntax                |              |
| Set:                                                                                                    | Perform firmware upgrade | #UPGRADE CR           |              |
| Get:                                                                                                    | -                        | -                     |              |
| Response                                                                                                    |                          |                       |              |
| ~nn@upgradespOkcrlf                                                                                                    |                          |                       |              |
| Parameters                                                                                                    |                          |                       |              |
|                                                                                                    |                          |                       |              |
| Response T                                                                                                    | Response Triggers        |                       |              |
|                                                                                                    |                          |                       |              |
| Notes                                                                                                    |                          |                       |              |
| Not necessary for some devices Firmware usually uploads to a device via a command like LDFW Reset the device to complete the process |                          |                       |              |

| Command - VERSION?                   |                                                                                     | Command Type - System-mandatory |              |  |
|--------------------------------------|-------------------------------------------------------------------------------------|---------------------------------|--------------|--|
| Command I                            | Name                                                                                | Permission                      | Transparency |  |
| Set:                                 | -                                                                                   | -                               | -            |  |
| Get:                                 | VERSION?                                                                            | End User                        | Public       |  |
| Description                          |                                                                                     | Syntax                          |              |  |
| Set:                                 | -                                                                                   | -                               |              |  |
| Get:                                 | Get firmware version number                                                         | #VERSION? CR                    |              |  |
| Response                             | Response                                                                            |                                 |              |  |
| ~nn@VERSIONspfirmware_versionc LE LE |                                                                                     |                                 |              |  |
| Parameters                           |                                                                                     |                                 |              |  |
| firmware_ve                          | firmware_version - XX.XX.XXXX where the digit groups are: major.minor.build version |                                 |              |  |
| Response Triggers                    |                                                                                     |                                 |              |  |
|                                      |                                                                                     |                                 |              |  |
| Notes                                | Notes                                                                               |                                 |              |  |
|                                      |                                                                                     |                                 |              |  |

# 10.2.1 On/Off

| Number | Value |
|--------|-------|
| 0      | Off   |
| 1      | On    |

# 10.2.2 Signal Type

| Number | Value         |
|--------|---------------|
| 0      | No signal     |
| 1      | DVI           |
| 2      | HDMI          |
| 3      | DisplayPort   |
| 4      | HDBaseT       |
| 5      | SDI           |
| 6      | VGA           |
| 7      | Follow output |
| 8      | DGKat         |

# 10.2.3 Video/Audio Signal Changes

| Number | Value                                                  |
|--------|--------------------------------------------------------|
| 0      | Video signal lost                                      |
| 1      | New video signal detected                              |
| 2      | Audio signal lost                                      |
| 3      | Audio signal detected                                  |
| 4      | Disable 5V on video output if no input signal detected |
| 5      | Video cable unplugged                                  |
| 6      | Audio cable unplugged                                  |

# 10.2.4 EDID Source

| Number | Value        |
|--------|--------------|
| 0      | Input        |
| 1      | Output       |
| 2      | Default EDID |

# 10.2.5 EDID Audio Capabilities

| Number | Value     |
|--------|-----------|
| 0      | LPCM 2CH  |
| 1      | LPCM 6CH  |
| 2      | LPCM 8CH  |
| 3      | Bitstream |
| 4      | HD        |

# 10.2.6 Layer Enumeration

| Number | Value |
|--------|-------|
| 1      | Video |
| 2      | Audio |
| 3      | Data  |
| 4      | IR    |
| 5      | USB   |

# 10.2.7 Signal Validation

| Number | Value                       |
|--------|-----------------------------|
| 0      | Signal or sink is not valid |
| 1      | Signal or sink is valid     |
| 2      | Sink and EDID is valid      |

# 10.2.8 Ethernet Port Types

| Number | Value |
|--------|-------|
| 0      | TCP   |
| 1      | UDP   |

# 10.2.9 HDCP Types

| Number | Value                      |
|--------|----------------------------|
| 0      | HDCP Off                   |
| 1      | HDCP On                    |
| 2      | Follow input               |
| 3      | Mirror output ("MAC mode") |

#### LIMITED WARRANTY

The warranty obligations of Kramer Electronics for this product are limited to the terms set forth below:

#### What is Covered

This limited warranty covers defects in materials and workmanship in this product.

#### What is Not Covered

This limited warranty does not cover any damage, deterioration or malfunction resulting from any alteration, modification, improper or unreasonable use or maintenance, misuse, abuse, accident, neglect, exposure to excess moisture, fire, improper packing and shipping (such claims must be presented to the carrier), lightning, power surges, or other acts of nature. This limited warranty does not cover any damage, deterioration or malfunction resulting from the installation or removal of this product from any installation, any unauthorized tampering with this product, any repairs attempted by anyone unauthorized by Kramer Electronics to make such repairs, or any other cause which does not relate directly to a defect in materials and/or workmanship of this product. This limited warranty does not cover cartons, equipment enclosures, cables or accessories used in conjunction with this product.

Without limiting any other exclusion herein, Kramer Electronics does not warrant that the product covered hereby, including, without limitation, the technology and/or integrated circuit(s) included in the product, will not become obsolete or that such items are or will remain compatible with any other product or technology with which the product may be used.

#### How Long Does this Coverage Last

Seven years as of this printing; please check our Web site for the most current and accurate warranty information.

#### Who is Covered

Only the original purchaser of this product is covered under this limited warranty. This limited warranty is not transferable to subsequent purchasers or owners of this product.

#### What Kramer Electronics will do

Kramer Electronics will, at its sole option, provide one of the following three remedies to whatever extent it shall deem necessary to satisfy a proper claim under this limited warranty:

- Elect to repair or facilitate the repair of any defective parts within a reasonable period of time, free of any charge for the
  necessary parts and labor to complete the repair and restore this product to its proper operating condition. Kramer
  Electronics will also pay the shipping costs necessary to return this product once the repair is complete.
- Replace this product with a direct replacement or with a similar product deemed by Kramer Electronics to perform substantially the same function as the original product.
- Issue a refund of the original purchase price less depreciation to be determined based on the age of the product at the time remedy is sought under this limited warranty.

# What Kramer Electronics will not do Under This Limited Warranty

If this product is returned to Kramer Electronics or the authorized dealer from which it was purchased or any other party authorized to repair Kramer Electronics products, this product must be insured during shipment, with the insurance and shipping charges prepaid by you. If this product is returned uninsured, you assume all risks of loss or damage during shipment. Kramer Electronics will not be responsible for any costs related to the removal or re-installation of this product from or into any installation. Kramer Electronics will not be responsible for any costs related to any setting up this product, any adjustment of user controls or any programming required for a specific installation of this product.

#### How to Obtain a Remedy under this Limited Warranty

To obtain a remedy under this limited warranty, you must contact either the authorized Kramer Electronics reseller from whom you purchased this product or the Kramer Electronics office nearest you. For a list of authorized Kramer Electronics resellers and/or Kramer Electronics authorized service providers, please visit our web site at www.kramerelectronics.com or contact the Kramer Electronics office nearest you.

In order to pursue any remedy under this limited warranty, you must possess an original, dated receipt as proof of purchase from an authorized Kramer Electronics reseller. If this product is returned under this limited warranty, a return authorization number, obtained from Kramer Electronics, will be required. You may also be directed to an authorized reseller or a person authorized by Kramer Electronics to repair the product.

If it is decided that this product should be returned directly to Kramer Electronics, this product should be properly packed, preferably in the original carton, for shipping. Cartons not bearing a return authorization number will be refused.

#### Limitation on Liability

THE MAXIMUM LIABILITY OF KRAMER ELECTRONICS UNDER THIS LIMITED WARRANTY SHALL NOT EXCEED THE ACTUAL PURCHASE PRICE PAID FOR THE PRODUCT. TO THE MAXIMUM EXTENT PERMITTED BY LAW, KRAMER ELECTRONICS IS NOT RESPONSIBLE FOR DIRECT, SPECIAL, INCIDENTAL OR CONSEQUENTIAL DAMAGES RESULTING FROM ANY BREACH OF WARRANTY OR CONDITION, OR UNDER ANY OTHER LEGAL THEORY. Some countries, districts or states do not allow the exclusion or limitation of relief, special, incidental, consequential or indirect damages, or the limitation of liability to specified amounts, so the above limitations or exclusions may not apply to you.

#### Exclusive Remedy

TO THE MAXIMUM EXTENT PERMITTED BY LAW, THIS LIMITED WARRANTY AND THE REMEDIES SET FORTH ABOVE ARE EXCLUSIVE AND IN LIEU OF ALL OTHER WARRANTIES, REMEDIES AND CONDITIONS, WHETTHER ORAL OR WRITTEN, EXPRESS OR IMPLIED. TO THE MAXIMUM EXTENT PERMITTED BY LAW, KRAMER ELECTRONICS SPECIFICALLY DISCLAIMS ANY AND ALL IMPLIED WARRANTIES, INCLUDING, WITHOUT LIMITATION, WARRANTIES OF MERCHANTABILITY AND FITNESS FOR A PARTICULAR PURPOSE. IF KRAMER ELECTRONICS CANNOT LAWFULLY DISCLAIM OR EXCLUDE IMPLIED WARRANTIES UNDER APPLICABLE LAW, THEN ALL IMPLIED WARRANTIES COVERING THIS PRODUCT, INCLUDING WARRANTIES OF MERCHANTABILITY AND FITNESS FOR A PARTICULAR PURPOSE, SHALL APPLY TO THIS PRODUCT AS PROVIDED UNDER APPLICABLE LAW.

IF ANY PRODUCT TO WHICH THIS LIMITED WARRANTY APPLIES IS A "CONSUMER PRODUCT" UNDER THE MAGNUSON-MOSS WARRANTY ACT (15 U.S.C.A. §2301, ET SEQ.) OR OTHER APPICABLE LAW, THE FOREGOING DISCLAIMER OF IMPLIED WARRANTIES SHALL NOT APPLY TO YOU, AND ALL IMPLIED WARRANTIES ON THIS PRODUCT, INCLUDING WARRANTIES OF MERCHANTABILITY AND FITNESS FOR THE PARTICULAR PURPOSE, SHALL APPLY AS PROVIDED LINDER APPLICABLE I AW

#### Other Conditions

This limited warranty gives you specific legal rights, and you may have other rights which vary from country to country or state to state

This limited warranty is void if (i) the label bearing the serial number of this product has been removed or defaced, (ii) the product is not distributed by Kramer Electronics or (iii) this product is not purchased from an authorized Kramer Electronics reseller. If you are unsure whether a reseller is an authorized Kramer Electronics reseller, please visit our Web site at

www.kramerelectronics.com or contact a Kramer Electronics office from the list at the end of this document. Your rights under this limited warranty are not diminished if you do not complete and return the product registration form or complete and submit the online product registration form. Kramer Electronics thanks you for purchasing a Kramer Electronics product. We hope it will give you years of satisfaction.

# **KRAMER**

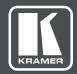

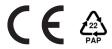

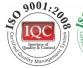

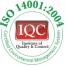

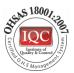

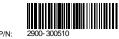

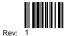

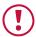

# **SAFETY WARNING**

Disconnect the unit from the power supply before opening and servicing

For the latest information on our products and a list of Kramer distributors, visit our Web site where updates to this user manual may be found.

We welcome your questions, comments, and feedback.

www.kramerAV.com info@kramerel.com